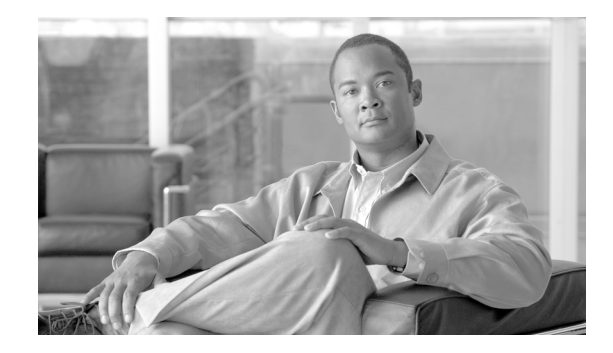

# **Cisco Application Networking for PeopleSoft Enterprise Deployment Guide**

[Preface](#page-2-0) **3** [Document Purpose](#page-2-1) **3** [Prerequisites](#page-3-0) **3** [Document Organization](#page-3-1) **3** [Solution Overview](#page-3-2) **4** [Solution Description](#page-3-3) **4** [Process Flow](#page-6-0) **7** Solution Architecture **8** PeoplesSoft Application Overview **8** [Application and Application Networking Architecture](#page-8-0) **9** [Enterprise Branch](#page-9-0) **10** [WAN Simulation](#page-9-1) **10** [Data Center](#page-9-2) **10** [Server Farm](#page-11-0) **12** [Normal Packet Flow](#page-11-1) **12** [Client Segment](#page-11-2) **12** [WAN Segment](#page-12-0) **12** [Server Segment](#page-12-1) **13** [Response Times](#page-12-2) **13** [Packet Flow with Cisco WAAS and Cisco ACE](#page-12-3) **13** [Implementing and Configuring the Cisco ACE Solution](#page-14-0) **14** [Implementation](#page-14-1) **14** [Implementation Overview](#page-14-2) **14** [What was Implemented](#page-14-3) **15** [What was Not Implemented/Tested](#page-14-4) **15**

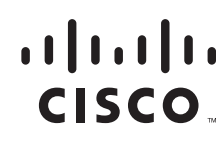

[Network Topology](#page-15-0) **15** [Hardware Components](#page-15-1) **16** [Software Components](#page-15-2) **16** [Features and Functionality](#page-16-0) **16** [Features, Services, and Application Design Considerations](#page-16-1) **17** Scalability and Capacity Planning **17** High Availability **17** [Configuration Task Lists](#page-17-0) **17** [Installing and Configuring Cisco ACE Appliance](#page-17-1) **17** [Virtualization](#page-17-2) **18** [Remote Management Access](#page-19-0) **19** [Configuring Interface\(s\) and Default Gateway](#page-19-1) **19** [Redundancy/High Availability](#page-20-0) **21** [Probes](#page-21-0) **22** [Real Server](#page-24-0) **24** [Server Farm](#page-24-1) **24** [Load Balancing](#page-25-0) **25** [Layer 7 Load Balancing](#page-27-0) **27** [Stickiness \(Session Persistence\)](#page-27-1) **27** [SSL Termination](#page-28-0) **28** [Configuration and Menus](#page-30-0) **31** [Troubleshooting Configuration](#page-30-1) **31** [Configuration Rollback](#page-31-0) **31** [Implementing and Configuring the Cisco WAAS Solution](#page-31-1) **32** [Implementation](#page-31-2) **32** [Implementation Overview](#page-31-3) **32** [What Was Implemented](#page-31-4) **32** [What was Not Implemented](#page-32-0) **32** [Network Topology](#page-32-1) **33** [Hardware Components](#page-33-0) **33** [Software Components](#page-33-1) **33** [Features and Functionality](#page-33-2) **34** [Features, Services, and Application Design Considerations](#page-33-3) **34** [Scalability and Capacity Planning](#page-34-0) **34** [High Availability](#page-35-0) **35** [Device High Availability](#page-35-1) **35** [N+1 Availability](#page-35-2) **35** [Configuration Task Lists](#page-35-3) **36** [Branch and Data Center Router](#page-35-4) **36** [WAE-612-K9, WAE-7326-K9](#page-37-0) **37**

[Configuration and Menus](#page-37-1) **38** [Troubleshooting Configuration](#page-38-0) **38** [WAE Commands](#page-38-1) **38** [Router Commands](#page-39-0) **40** [Results and Conclusions](#page-41-0) **41** [Network Management](#page-46-0) **47** [Appendix A—Cisco ACE Configuration](#page-48-0) **49** [Cisco ACE Admin Context](#page-48-1) **49** [Generating Configuration](#page-48-2) **49** [ACE PeopleSoft Context](#page-50-0) **51** [Appendix B—Cisco WAE Configurations](#page-52-0) **53** [Branch Cisco WAE Configuration](#page-52-1) **53** [Data Center Cisco WAE Configuration](#page-53-0) **54** [Appendix C—References](#page-55-0) **56** [Cisco Advanced Services](#page-55-1) **56** [Cisco Services Help Accelerate and Optimize ANS Deployments](#page-55-2) **56**

# <span id="page-2-0"></span>**Preface**

## <span id="page-2-1"></span>**Document Purpose**

To address challenges associated with today's mission critical enterprise application deployments, Cisco, in collaboration with Oracle, offers Cisco Application Networking for PeopleSoft Enterpirse, an enterprise network architecture with best practices and implementation guidance that optimizes application availability, performance, and security and lowers application ownership costs.

Featuring the Cisco Application Control Engine (ACE) and Wide Area Application Services (WAAS) product families, collectively known as Cisco Application Networking Services (ANS) that provide data center, branch, and remote end user application optimization services, this Joint Solution of Cisco application networking with PeopleSoft Enterprise (Joint Solution) addresses the following challenges for PeopleSoft deployments:

- **•** Recovery time and point objectives for business continuity
- **•** End user performance over limited Wide Area Network (WAN) connections
- **•** Application, server, network, and service-oriented application architectures (SOA) security
- **•** Reduced capital and operational costs

Cisco and Oracle cooperated in all phases of the Cisco Application Networking for PeopleSoft Enterprise, including lab set-up at Cisco offices, solution functional and performance testing, and in writing this deployment guide. Cisco and Oracle jointly validate that the lab setup and Joint Solution testing represents best efforts in creating a realistic customer deployment and accurate documentation of such deployment.

This guide is specific to the PeopleSoft HRMS 8.9 application, but can be applied to other PeopleSoft Enterprise applications with similar technology foundations.

## <span id="page-3-0"></span>**Prerequisites**

The following prerequisites are required to understand, configure, and deploy the PeopleSoft HRMS applicationsolution:

- **•** Working knowledge of PeopleSoft HRMS application
- **•** Experience with basic networking and troubleshooting
- Experience with installation and acceptance of the products covered by this network design
- **•** Working knowledge of the Cisco Internetworking Operating System (IOS)

## <span id="page-3-1"></span>**Document Organization**

The following table provides a brief description of each section.

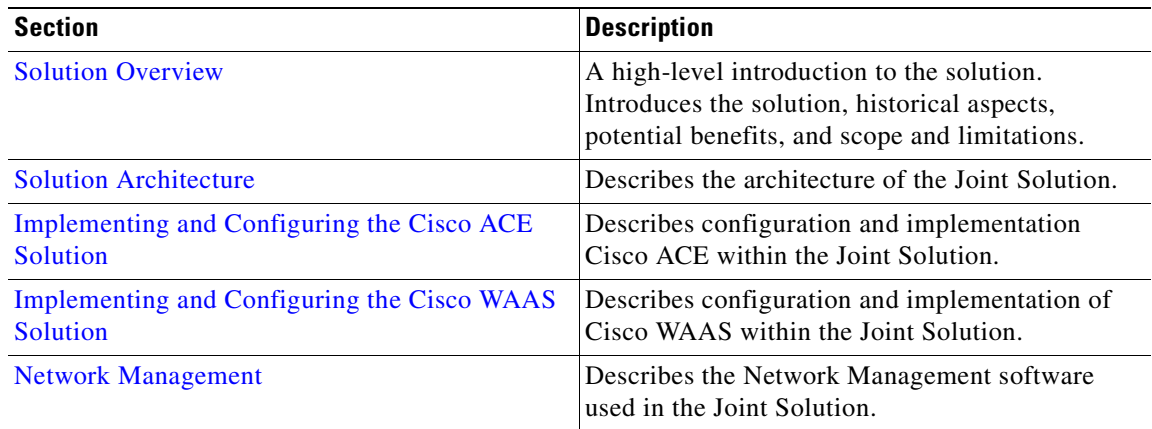

# <span id="page-3-2"></span>**Solution Overview**

## <span id="page-3-3"></span>**Solution Description**

The Joint solution offers optimized PeopleSoft HRMS 8.9 application availability, performance, security, and costs by providing application optimization services as follows:

**•** Application Availability

Cisco ACE product family application optimization services for high PeopleSoft HRMS 8.9 availability:

- **–** Application health monitoring—Continuously and intelligently monitors application and database availability
- **–** Server load balancing—Efficiently routes end user and web services requests to the best available server
- **–** Network platform health monitoring**—**Ensures continuity of business operations through mirroring end user transaction states across pairs of network devices
- **•** Application Performance

Cisco ACE and Cisco WAAS product family application optimization services for PeopleSoft HRMS 8.9 high performance:

- **–** WAN optimization—Provides intelligent caching, compression, and protocol optimization that yields up to 16 times faster document transfers, 17 times more transactions, and 93 percent less bandwidth usage (see [Implementing and Configuring the Cisco WAAS Solution, page](#page-31-1) 32)
- **–** Server offloading—Specialized hardware that offers greater processing efficiency for application optimization services listed below, which frees up significant application server processing time and memory to focus on business logic computations.
- **–** Data center load balancing—Replaces DNS server
- **–** Server load balancing—Substitutes for server-based load balancing
- **–** Secure Socket Layer (SSL) termination—Terminates 15,000 connections per second.
- **–** Transmission Control Protocol (TCP) connection management—Reduces the number of TCP connections to server.
- **–** Server health monitoring—Provides for high availability
- **–** Traffic compression—Scalable gzip functionality
- **–** Object caching—Reduced requests to server
- **•** Application Security

Cisco ACE product family application optimization services for optimized PeopleSoft HRMS 8.9 data security:

- **–** SSL termination—Efficiently encrypts and decrypts SSL-enabled traffic that facilitates the use of intrusion detection and prevention solutions before traffic reaches the servers
- **–** End user access control—Provides access control lists (ACLs) to protect client-to-server traffic from worms and intruders that attack vulnerable open server ports not used by the application
- **•** Virtualization of Application Optimization Services

Virtualization of application optimization services herein supplies such services for multiple Oracle applications including Oracle E-Business Suite, Siebel, and PeopleSoft Enterprise solutions as well as other enterprise applications (see [Figure](#page-5-0) 1).

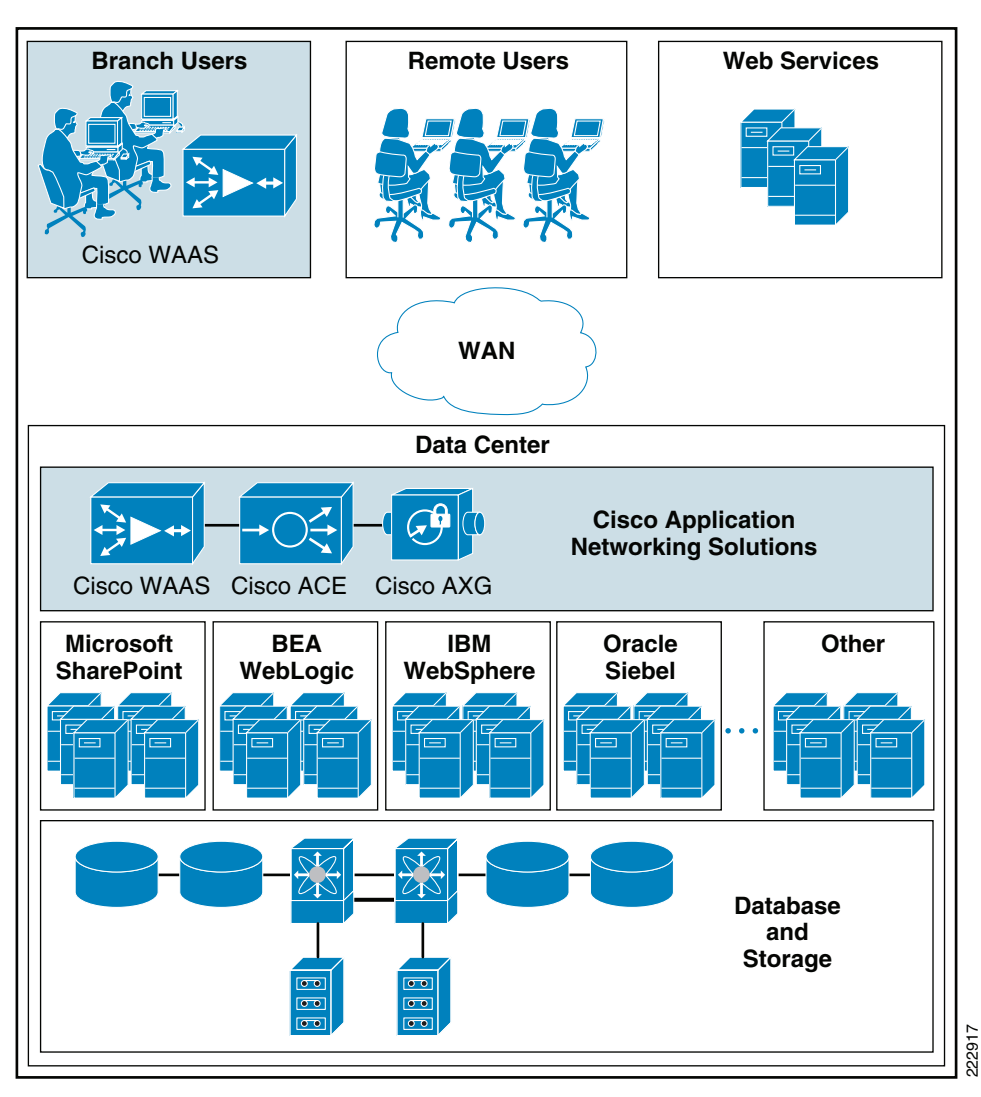

<span id="page-5-0"></span>*Figure 1 Virtualization of Application Optimization Services* 

The application optimization services of the Joint Solution reside both in the data center and the branch to offer end-to-end value, from branch and remote users, all the way through to the database and information storage.

**•** Data Center Application Optimization Services

Cisco ACE and Cisco WAAS reside in the data center and are arranged to provide virtualized application optimization services for multiple PeopleSoft HRMS deployments as well as other enterprise applications.

Because of their unique location, these solutions can take intelligent action on the end user traffic before it is routed to the PeopleSoft HRMS 8.9 application servers, including load balancing, server health monitoring, SSL decryption, TCP connection consolidation, and security access control.

While some of these functions could be provided natively by the PeopleSoft HRMS 8.9 application or third party server based solutions, Cisco networking provides these services cost-effectively, freeing up server processing and memory needs to focus on business logic computation.

**•** Wide Area Application Optimization Services

Cisco WAAS also resides in the branch office and is arranged to provide virtualized application optimization services for all application users in that location. Together with the data center Cisco WAAS deployment, the two offer a WAN optimization service through the use of intelligent caching, compression, and protocol optimization.

When the PeopleSoft application servers respond to end-user requests, the response is compressed and then most efficiently passed across the WAN, with minimal bandwidth usage and maximum speed. Commonly used information is cached both at the Cisco WAAS solution in the branch as well as in the Cisco ACE solution in the data center, which significantly reduces the burden on the servers and the WAN. (See [Figure](#page-6-1) 2.)

## <span id="page-6-0"></span>**Process Flow**

<span id="page-6-1"></span>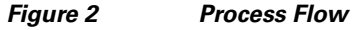

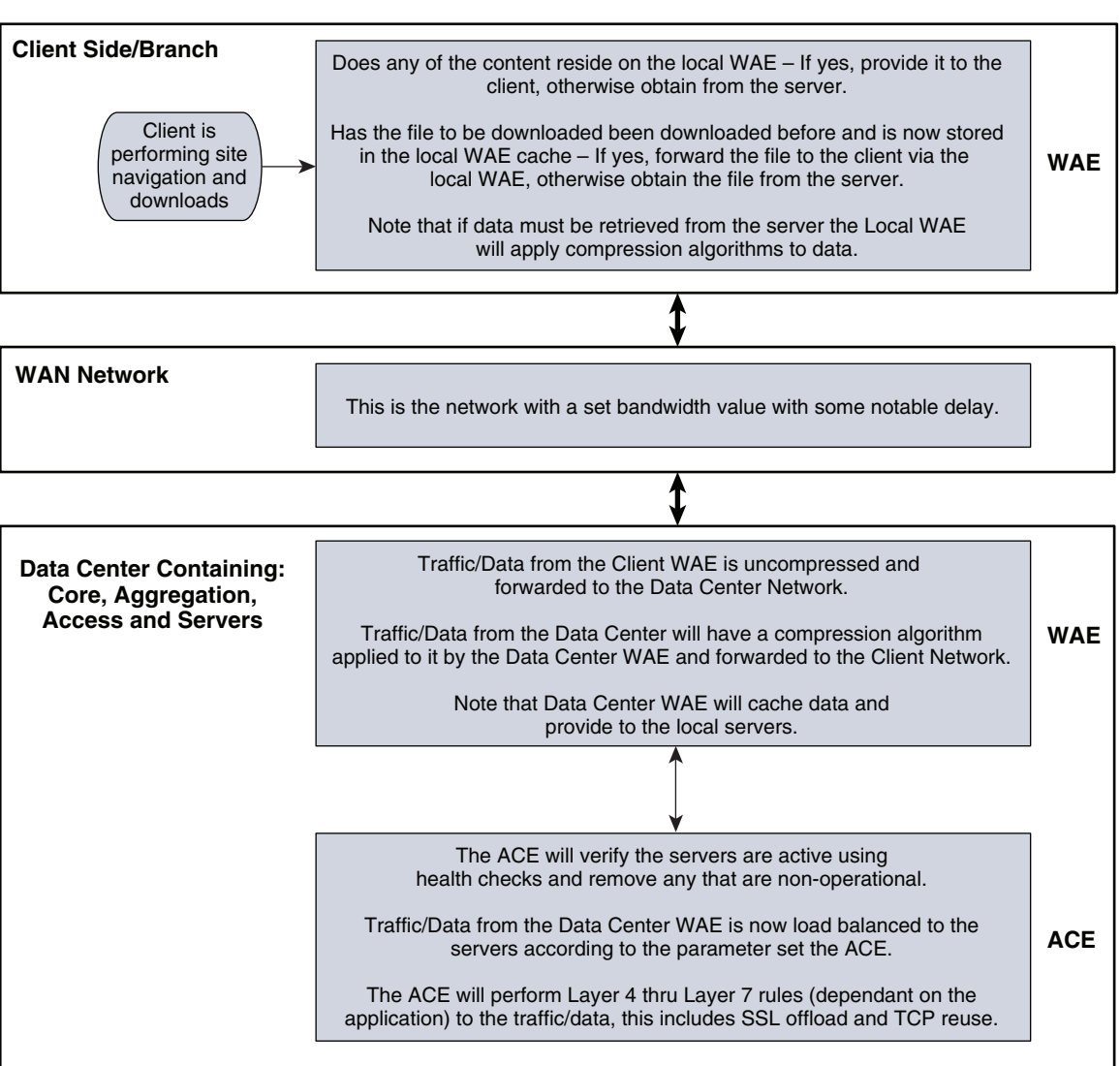

222792

# <span id="page-7-0"></span>**Solution Architecture**

## **PeopleSoft Application Overview**

The scope of the solution was to provide performance benefits and reduce resource loading on the server farms for the PeopleSoft HRMS application. The PeopleSoft HRMS application delivers an enterprise business process and workflow solution. Core Human Resource Management Systems (HRMS) consists of modules such as workforce administration, time management, benefits and compensation, and payroll. PeopleSoft uses a web-centric design called PeopleSoft Internet Architecture (PIA). This facilitates a thin-client, such as a web browser, to access the implemented business functions. PeopleTools is the development platform that includes many components needed to create an application, including a scripting language, design tools to define various types of metadata, standard security structure, and batch processing tools. The Cisco WAAS provides performance benefits to PeopleSoft HRMS application by providing optimization to the traffic and data flowing across the WAN and caching data at the local Cisco WAAS solution. The cached data reduces the amount of traffic flowing across the WAN and allows for more transactions to take place.

The Cisco ACE reduces required resource of the server farm by providing server load balancing , SSL offload, and TCP reuse. SSL offload reduces the load on the servers' CPUs by allowing the Cisco ACE to terminate the SSL connection instead of the server.

## <span id="page-8-0"></span>**Application and Application Networking Architecture**

*Figure 3 Application and Application Networking Architecture*

## **WAN Edge** Edge Router WAN Cisco WAE WAN Simulation #1 **Core Branch Site** Branch WAN **Aggregation** Branch Cisco WAE Branch PC LoadRunner dot1q trunk dot1q trunk **Generator Access** LoadRunner **Controller** Cisco WAAS CM **Server Farm**  $=$ 223086

The Joint Solution uses the Cisco WAAS to enhance performance and the Cisco ACE to reduce the load on resources in the server farm. The Cisco WAAS and Cisco ACE each provide a unique benefit to the solution, however there are additional benefits when they are used together as the two solutions are complimentary. The Cisco ACE provides load balancing to the server farm. If the application uses SSL, then the Cisco ACE can provide SSL termination offload, thereby increasing efficiency by removing the load on the servers' resources and allowing the servers to process more transactions. Increased server efficiency also results if the Cisco ACE is used to provide TCP reuse.

The Joint Solution architecture is based on the *Enterprise Branch Wide Area Application Services Design Guide* architecture (Enterprise Branch Design) and the *Data Center Infrastructure Design Guide 2.1*, both found at [www.cisco.com/go/srnd.](www.cisco.com/go/srnd)

In the Joint Solution architecture, the Cisco WAAS software is installed within the Cisco Wide Area Application Engine (WAE) Appliances.

## <span id="page-9-0"></span>**Enterprise Branch**

The Joint Solution depicts the Cisco WAE Appliance connected to the local branch router, typically a Cisco Integrated Services Router (ISR). The design provides scalability and availability as compared to installing a Cisco WAAS Network Module within a Cisco ISR as the Cisco ISR must share its resources.

In testing of the Joint Solution, HP Mercury LoadRunner, running on a personal computer in the branch, simulates users that perform certain tasks in the application.

The traffic is redirected to the Cisco WAE through the Web Cache Communications Protocol (WCCP) from the branch router. The Cisco WAE performs the following functions:

- **•** Locally cached—If the data that is being requested is locally cached, the Cisco WAE responds to the requestor with the cached data and requests only required data from the server farm. This allows the WAN to become more efficient as only "needed data" requested.
- New data—If the data that is being forwarded to the server farm or coming from the server farm, the Cisco WAE performs compression algorithms on the data, allowing for the WAN to become more efficient.

## <span id="page-9-1"></span>**WAN Simulation**

The WAN simulator provides simulations of standard T1. The following simulations were used:

- **•** WAN Type 1 (Intracontinental)
	- **–** Bandwidth: 1.544 Mbps, ESF, B8ZS
	- **–** Delay: 100 mS
	- **–** Loss: Drop one packet in every 1000 packets
- **•** WAN Type 2 (Intercontinental)
	- **–** Bandwidth: 512 Kbps, ESF, B8ZS
	- **–** Delay: 200 mS
	- **–** Loss: Drop one packet in every 500 packets

### <span id="page-9-2"></span>**Data Center**

For this design, the Cisco ACE Appliance is targeted for a small-to-medium data center (DC). The DC follows the design guidelines found in the *Data Center Infrastructure Design Guide* found at the following URL: <http://www.cisco.com/go/srnd>

The design consists of a DC WAN router, collapsed core andaggregation switching, access switching, and the server farm (where the application resides). In this document, the focus is on the DC WAN router, aggregation switching, and the server farm. The core switching provides routing to and from the DC WAN router and the aggregation switching. The access switching provides Layer 2 connectivity for the server farms to the aggregation switching. For larger deployments, one should consider separate core and aggregation switching layers, or a one-arm deployment where the Cisco ACE Appliance connects to a Cisco 6500. For more information, refer to the following URL:

[http://www.cisco.com/en/US/partner/products/ps7027/tsd\\_products\\_support\\_series\\_home.html](http://www.cisco.com/en/US/partner/products/ps7027/tsd_products_support_series_home.html)

The DC WAN router performs the same function as the branch WAN router by redirecting traffic to the DC Cisco WAE appliance. The DC Cisco WAE applicance performs the following:

- Locally cached—If the data that is being requested is locally cache, the Cisco WAE responds to the requestor with the cached data and requests only required data from the branch. This allows the WAN to become more efficient as only "needed data" is requested.
- New data—If the data is being forwarded to the branch or coming from the branch, the Cisco WAE performs compression algorithms on the data, allowing for the WAN to become more efficient.

Within a Cisco WAAS topology, each Cisco WAE runs a process called central management system (CMS). The CMS process provides SSL-encrypted bidirectional configuration synchronization of the Cisco WAAS Central Manager and the Cisco WAE devices. The CMS process is also used to exchange reporting information and statistics at a configurable interval. When the administrator applies configuration or policy changes to a Cisco WAE device or a group of Cisco WAE devices (a device group), the Cisco WAAS Central Manager automatically propagates the changes to each of the managed Cisco WAE devices. Cisco WAE devices that are not available to receive the update will receive the update the next time the device become available.

The aggregation switching segment contains the Cisco ACE Appliance. The Cisco ACE Appliance provides the following:

- Virtualization—Device partitioning, where the Cisco ACE has multiple contexts. Each context can be configured for different applications and each context is independent of the other. The Cisco ACE is configured with Admin context. Note that the Cisco ACE can support up to 20 contexts (dependant on the license).
- Session Persistence—The ability to forward client requests to the same server for the duration of the session. The PeopleSoft HRMS application requires cookie sticky session persistence. The configuration of the cookie session persistence was Cisco ACE inserted cookie, which allows the Cisco ACE to insert its own cookie. This allows the Cisco ACE to control the session and perform load balancing using cookie sticky session persistence.
- **•** Transparent Interception—Performs a Network Address Translation (NAT) function to conceal the real server IP address that is residing in the server farm. The first context, the PeopleSoft context, is configured with a Virtual IP (VIP) that provides a single address for the users with which to connect to the server farm. This allows the users to access the Peoplesoft HRMS application by placing a single IP in the web browser.
- **•** Allowed Server Connections—The maximum number of active connections value on a per-server basis and/or globally to the server farm. In the PeopleSoft HRMS application, the maximum number of connections allowed. Note that this should be re-adjusted depending on the number of applications that uses the Cisco ACE.
- Health monitoring—Used to track the state of the server and determining its ability processing connections in the server farm. The Peoplesoft context used TCP probes to verify if the PeopleSoft application servers were available to process application connections.

The Cisco ACE Appliance provides load balancing of the traffic bound to the server farm using one of the following methods:

- **•** Round Robin
- **•** Weighted Round Robin
- **•** Least Connections
- **•** Hash Address
- **•** Hash Cookie
- **•** Hash Header

**•** Hash URL

Least connections was used to provide load balancing for r PeopleSoft HRMS. Least connections selects the server with the fewest number of connections based on server weight. The Cisco ACE Appliance is also used to provide SSL offload and TCP reuse.

The Cisco ACE redundancy used was Inter-chassis. Inter-chassis is a Cisco ACE in one chassis protected by a Cisco ACE in a peer-chassis connected by a fault tolerant (FT) VLAN. The FT VLAN is used to transmit flow-state information, configuration synchronization information, and the redundancy heartbeat.

## <span id="page-11-0"></span>**Server Farm**

TThe server farm consists of two PeopleSoft HRMS servers connected to a Oracle database. The PeopleSoft HRMS is version 8.9 which also runs the BEA WebLogic Application Server. The PeopleSoft HRMS resides on the Windows 2003 Enterprise Server operating system with one Quad Xeon Processor, running at 1.60 GHz with 4 GB RAM and one 140 GB SCSI hard drive.

The Oracle database version is 9.2. The PeopleSoft database resides on the Windows 2003 Enterprise Server operating system. The Quad Intel Xeon Processors hardware is used, running at 1.60 GGz with 4GB RAM and 140 GB SCSI hard drive. PeopleTools 8.45 is also installed on this server.

## <span id="page-11-1"></span>**Normal Packet Flow**

Normal packet flow is broken down into three segments: client, WAN, and server (see [Figure](#page-11-3) 4). The overall result is that the user's transaction is successful.

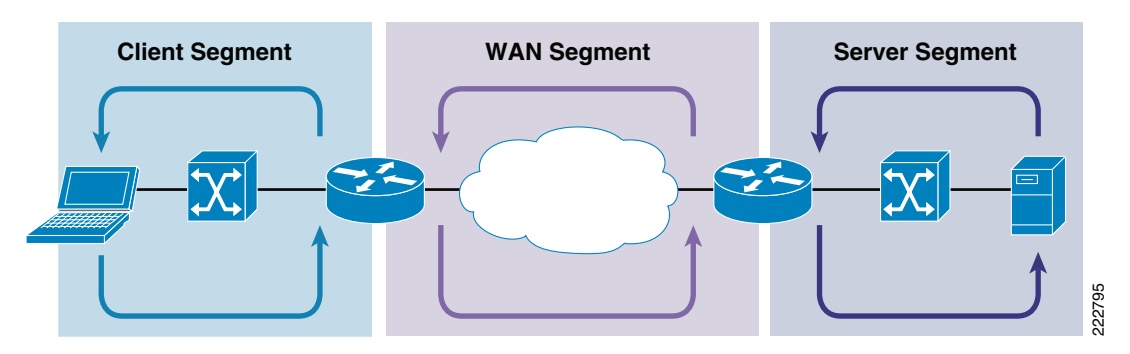

<span id="page-11-3"></span>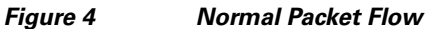

### <span id="page-11-2"></span>**Client Segment**

The client segment is defined as the location into which users are connected that allows them to obtain or retrieve data from the application that resides on the server farm. Users have connected personal computers (PC) to a local external switch or an integrated switch and router. When a user opens a browser and provides a URL that points to the application residing on the server, the data is sent from the PC to the switch. The switch forwards the data to the router that connects to the wide area network (WAN).

## <span id="page-12-0"></span>**WAN Segment**

The WAN provides the connectivity from the client location to the data center where the server farm is located. The WAN is provided by a service provider (SP) with a given service level agreement (SLA). The WAN inherently introduces delay and packet-loss to the data traffic (packets).

## <span id="page-12-1"></span>**Server Segment**

The server segment is the actual data center that consists of a highly available and resilient core, aggregation, and access switching layers. The core layer routes the data traffic to and from the WAN and the aggregation layer. The aggregation layer provides consolidation of multiple access layers and routes the access layer traffic into the core. The aggregation layer also takes the data traffic from the core layer and sends it to the appropriate access layer. The access layer provides connectivity to the server farm where the applications reside. The data traffic (URL, per the example) from the client segment transverses the data center until the data traffic is received by the appropriate server. The server's application responds to the request and responds back to the user by forwarding the appropriate data back the client segment.

## <span id="page-12-2"></span>**Response Times**

Transaction response times consist of server response time and WAN round trip time. Overall transaction time is directly affected by the WAN round trip time and the server response time. The transaction time correlates to the end-user experience. Delays in the WAN or the time to process a request on a server lead to longer wait times for data to be viewed by the end-user.

## <span id="page-12-3"></span>**Packet Flow with Cisco WAAS and Cisco ACE**

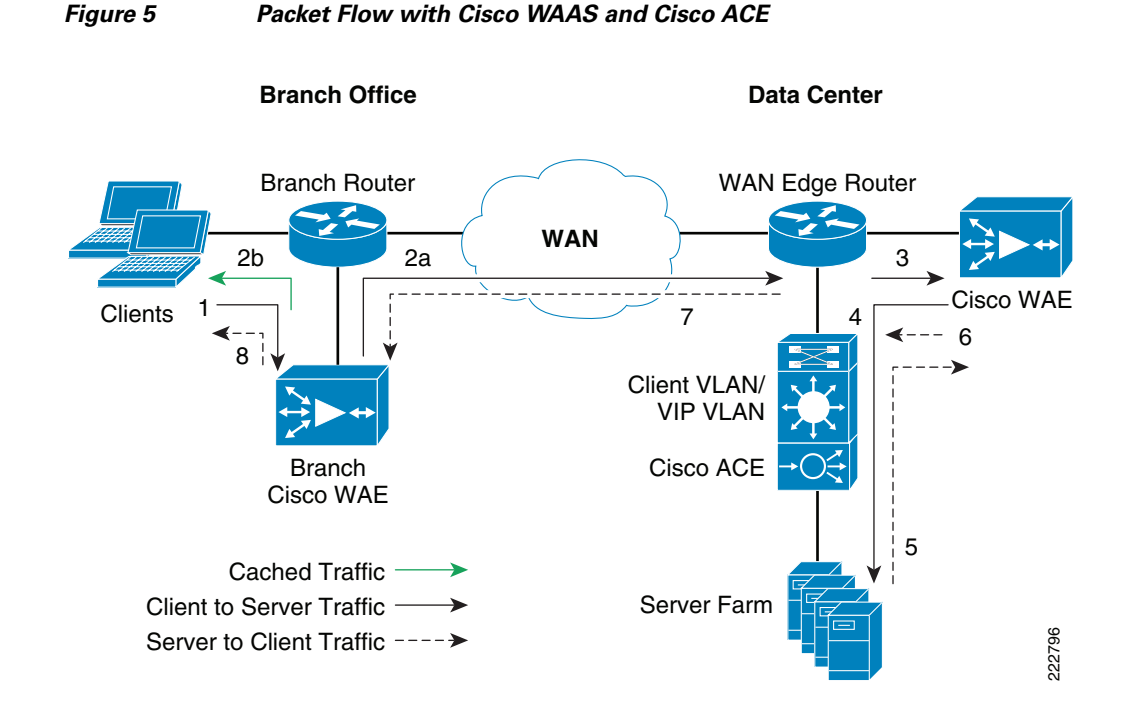

The following sequence describes the handshake between a client and the server farm and the data transfer phase:

- **Step 1** The client sends a SYN packet to the server farm VIP address. The packet is forwarded to the branch router. The branch router intercepts the packet with WCCP and forwards it to the branch Cisco WAE appliance.
- **Step 2** 2.a.) The branch Cisco WAE applies a new TCP option (0x21) to the packet if the application is identified for optimization by an application classifier. The branch Cisco WAE adds its device ID and application policy support to the new TCP option field. This option is examined and understood by other Cisco WAEs in the path as the ID and policy fields of the initial Cisco WAE device. The initial ID and policy fields are not altered by another Cisco WAE. The packet is forwarded to the branch router and then to the WAN. b.) During the data transfer phase, if the requested data are in its cache, the branch Cisco WAE returns its cached data to the client. Traffic does not travel through the WAN to the server farm. Hence both response time and WAN link utilization are improved.
- **Step 3** The packet arrives on the WAN edge router. The WAN edge router intercepts the packet with WCCP and forwards the packet to the data center Cisco WAE.
- **Step 4** The data center Cisco WAE inspects the packet. Finding that the first device ID and policy is populated, it updates the last device ID field (first device ID and policy parameters are unchanged). The data center Cisco WAE forwards the packet to the WAN edge router. The edge router forwards it to the Cisco ACE. The Cisco ACE forwards the packet to the server farm VLAN with TCP option 21 removed. TCP options are usually ignored by the server, even if it is still in place. The Cisco ACE performs load balancing to the data traffic. Other functions the Cisco ACE performs include SSL offload, TCP reuse, cookie and IP sticky pertinence.
- **Step 5** The following steps are for reverse traffic flow. The server farm sends the SYN/ACK packet back to the client with no TCP option. The packet from the server farm VLAN is matched and forwarded to the Cisco ACE and then to the WAN edge router. The WAN edge router forwards the packet to the data center Cisco WAE. The data center Cisco WAE marks the packet with TCP option 0x21. During the data transfer phase, the data center Cisco WAE caches the data if the data are not in its cache.
- **Step 6** The data center Cisco WAE sends the packet to the WAN edge router.
- **Step 7** The packet travels through the WAN and arrives at the branch router. The branch router intercepts the packet and forwards it to the branch Cisco WAE. The branch Cisco WAE is aware of the Cisco WAE in the data center because the SYN/ACK TCP option 0x21 contains an ID and application policy. The auto-negotiation of the policy occurs as the branch Cisco WAE compares its application-specific policy to that of its remote peer defined in the TCP option. At this point, the data center Cisco WAE and branch Cisco WAE have determined the application optimizations to apply on this specific TCP flow. During the data transfer phase, the branch Cisco WAE caches the data if the data are not in its cache.
- **Step 8** The packet is forwarded to the branch router and then to the client.

# <span id="page-14-0"></span>**Implementing and Configuring the Cisco ACE Solution**

## <span id="page-14-1"></span>**Implementation**

## <span id="page-14-2"></span>**Implementation Overview**

The Cisco ACE Appliance used in this solution is deployed within the data center aggregation layer. The Cisco ACE Appliance is deployed in routed mode, where the client and server side VLANs each support a unique IP subnet. In this deployment mode, the Cisco ACE Appliance acts as the default gateway for the application servers.

## <span id="page-14-3"></span>**What was Implemented**

Key features implemented on the Cisco ACE Appliance to support this application are as follows.

- **•** Layer 4 and Layer 7 load balancing
- **•** Persistence based on the Cisco ACE inserted cookie
- **•** SSL termination
- **•** Server health monitoring
- **•** Connection replication for stateful failover
- **•** Least connections predictor used for load balancing

## <span id="page-14-4"></span>**What was Not Implemented/Tested**

TCP reuse was not implemented in this solution.

## <span id="page-15-0"></span>**Network Topology**

<span id="page-15-3"></span>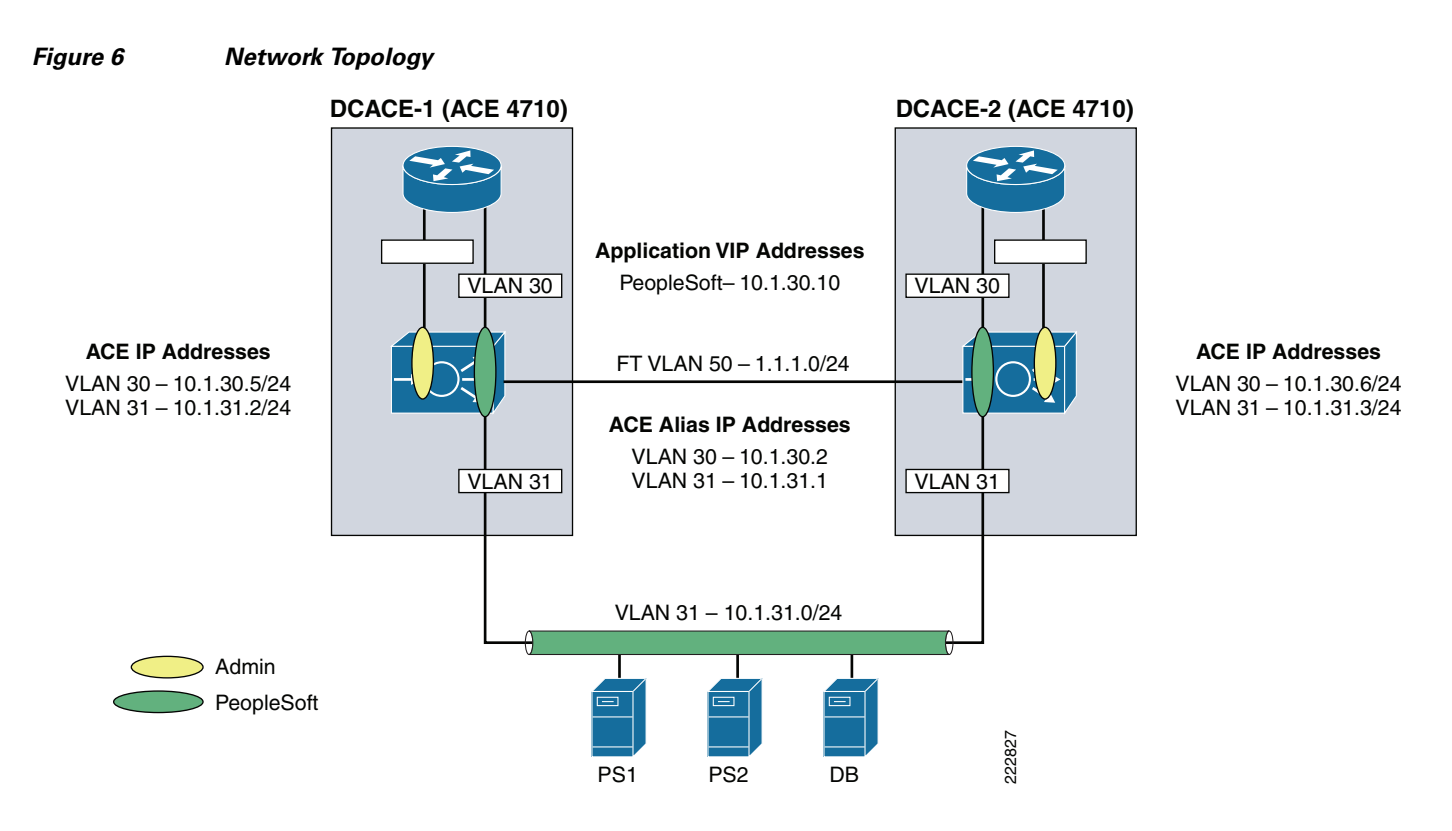

## <span id="page-15-1"></span>**Hardware Components**

*Table 1 Hardware Components*

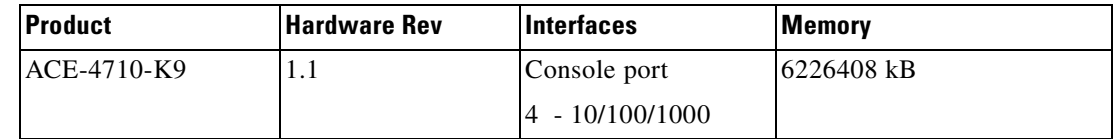

## $\mathscr{P}$

**Note** For the data center infrastructure, refer to the *Data Center Infrastructure Design Guide*: http://www.cisco.com/go/srnd.

## <span id="page-15-2"></span>**Software Components**

*Table 2 Software Components*

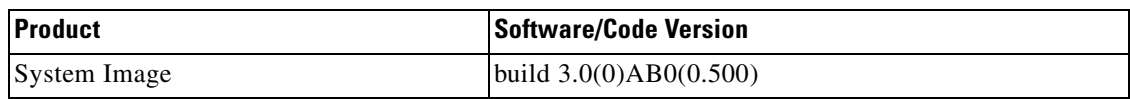

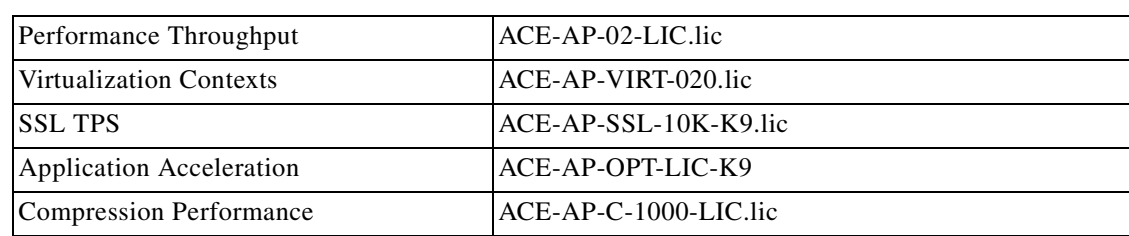

### *Table 2 Software Components*

## <span id="page-16-0"></span>**Features and Functionality**

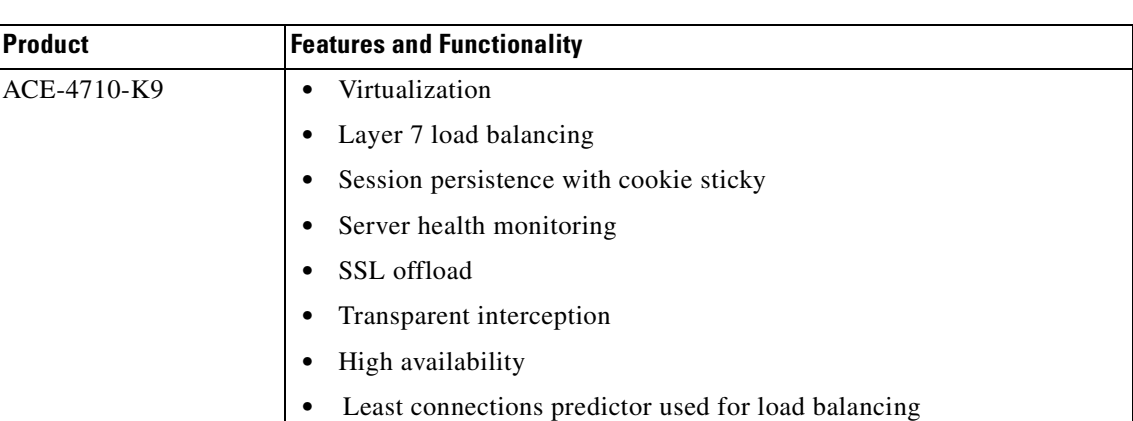

### *Table 3 Solution Features*

## <span id="page-16-1"></span>**Features, Services, and Application Design Considerations**

PeopleSoft HRMS servers support active cookie persistence, passive cookie persistence, and SSL persistence. Active cookie persistence is the Cisco ACE cookie-insert feature which is used for the joint solution. The Cisco ACE inserts the cookie on behalf of the server upon the return request so that the Cisco ACE can perform cookie stickiness even when the servers are not configured to set cookies. The cookie contains information that the Cisco ACE uses to ensure persistence to a specific real server. Refer to [Configuration Task Lists](#page-17-0) and [Appendix A—Cisco ACE Configuration](#page-48-0) for configuration information.

## **Scalability and Capacity Planning**

Load-balancing can increase application scalability and availability of server farms. In the event a server is down, other servers within the server farm can assume the load. Additional servers can be added to the server farm for scalability. SSL offload and TCP reuse can reduce additional load on the server farms.

## **High Availability**

Redundancy, or fault tolerance, uses a maximum of two Cisco ACE Appliances to ensure that the network remains operational even if one of the appliances becomes unresponsive. Redundancy ensures that the network services and applications are always available.

Redundancy provides seamless switchover of flows in case a Cisco ACE becomes unresponsive or a critical host or interface fails. Redundancy supports the following network applications that require fault tolerance:

- **•** Mission-critical enterprise applications
- **•** Banking and financial services
- **•** E-commerce
- **•** Long-lived flows such as FTP and HTTP file transfers

For more information on configuring high availability (HA) on the Cisco ACE Appliance, refer to the following URL:

[http://preview.cisco.com/en/US/products/ps7027/products\\_configuration\\_guide\\_chapter09186a00807c](http://preview.cisco.com/en/US/products/ps7027/products_configuration_guide_chapter09186a00807c64d3.html ) 64d3.html

For specific HA setup for this design, refer to [Cisco ACE Admin Context, page](#page-48-1) 49.

## <span id="page-17-0"></span>**Configuration Task Lists**

### <span id="page-17-1"></span>**Installing and Configuring Cisco ACE Appliance**

Given the topology in [Figure](#page-15-3) 6, the Cisco ACE Appliance is configured in *routed* mode with a client and a server side VLANs. The GigabitEthernet port connecting to the WAN router needs to be configured as a Layer 2 dot1q trunk carrying client VLANs. The GigabitEthernet port connecting to the access switches should be configured as a Layer 2 dot1q trunk server VLANs. These are the first steps in configuring the Cisco ACE Appliance. Note that the following steps occur from within the Admin Context.

### **Step 1** Add client trunk to WAN router:

### Example:

```
!interface gigabitEthernet 1/4
  description connection to WANRTR
  switchport trunk allowed vlan 10,20,30
  no shutdown
```
### **Step 2** Add server side trunk to access switches:

### Example:

```
interface gigabitEthernet 1/1
   description 3750-1
   switchport trunk allowed vlan 11,21,31
  no shutdown
```
## <span id="page-17-2"></span>**Virtualization**

Virtualization is a method used in allocating available Cisco ACE resources into two or more contexts for security and management purposes. Up to 250 contexts can be configured on the Cisco ACE. Resources can be allocated to each context to avoid a single context consuming the entire pool of resources. This document only covers key virtualization configuration. Within each context, domains and role-base access controls (RBACs) can be further configured to provide additional security and access control to the resources.

### **Context Configuration**

The following example shows the context configuration steps:

**Step 1** Configure resource-class(es):

```
DCACE1/Admin(config)# resource-class PS-resource Å Resource-class name
   <cr> Carriage return.
```
Following are the different resources that can be segmented:

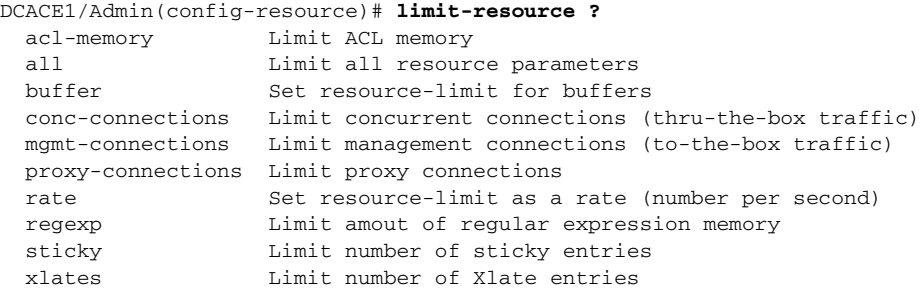

The following illustrates a sample configuration:

DCACE1/Admin# **show running-config resource-class** 

```
Generating configuration....
resource-class CX-resource
   limit-resource all minimum 0.00 maximum unlimited
   limit-resource sticky minimum 0.01 maximum unlimited
resource-class IN-resource
   limit-resource all minimum 0.00 maximum unlimited
   limit-resource sticky minimum 0.01 maximum unlimited
resource-class PS-resource
   limit-resource all minimum 0.00 maximum unlimited
   limit-resource sticky minimum 0.01 maximum unlimited
```
**Step 2** Configure context(s)—A context is configured by giving it a name, allocating VLANs, and assigning it to a resource-class (see Step 1):

```
context peoplesoft
   description PEOPLESOFT Testing
   allocate-interface vlan 30-31
   member PS-resource
```
**Step 3** To configure per-context features and functionality, use the **changeto** command with the context created in Step 2. At that point, you have accessed a virtual new Cisco ACE context.

```
DCACE1/Admin# changeto peoplesoft
DCACE1/testfeature# conf t
Enter configuration commands, one per line. End with CNTL/Z.
```
For more information on configuring virtualization, visit http://preview.cisco.com/en/US/products/ps7027/tsd\_products\_support\_series\_home.html

### <span id="page-19-0"></span>**Remote Management Access**

To access the Cisco ACE Appliance remotely either via Telnet, SSH, SNMP, HTTP or HTTPS or to allow ICMP access to the Cisco ACE Appliance, a policy must be defined and applied to the interface(s) where the access will be entering from. The following example shows the configuration steps needed:

```
Step 1 Configure class-map of type management:
        class-map type management match-any REMOTE-MGMT
            10 match protocol ssh any
           20 match protocol telnet any
           30 match protocol icmp any 
          40 match protocol http any \leftarrow Needed if XML Interface access
        50 match protocol https any\leftarrow via HTTP(S)
Step 2 Configure policy-map of type management:
        policy-map type management first-match REMOTE-ACCESS
           class REMOTE-MGMT
             permit
Step 3 Apply policy-map to the VLAN interfaces:
        interface vlan 30
           service-policy input REMOTE-ACCESS
```
interface vlan 31 service-policy input REMOTE-ACCESS

### <span id="page-19-1"></span>**Configuring Interface(s) and Default Gateway**

Interface VLANs need to be configured for Layer 3 connectivity to the Cisco ACE. Service policies for load balancing, security, and management access to the Cisco ACE are also applied at the interface VLAN level.

Bridge mode design also requires configuration of Bridge-Group Virtual Interfaces (BVIs). Basic interface configuration includes:

• an access-list to permit/deny traffic through the Cisco ACE. For example:

```
access-list EVERYONE line 10 extended permit icmp any any
access-list EVERYONE line 20 extended permit ip any any
```
• IP address and network mask of the interface(s):

```
interface vlan 30
   ip address 10.1.30.5 255.255.255.0
  peer ip address 10.1.30.6 255.255.255.0
  alias 10.1.30.2 255.255.255.0
interface vlan 31
  ip address 10.1.31.2 255.255.255.0
  peer ip address 10.1.31.3 255.255.255.0
   alias 10.1.31.1 255.255.255.0
```
**•** Applying management access policy, and access-group to the interface(s), **no shut** of the interface(s):

```
interface vlan 30
  access-group input EVERYONE
   access-group output EVERYONE
```

```
 service-policy input remote-access
  no shutdown
interface vlan 31
  access-group input EVERYONE
   access-group output EVERYONE
  service-policy input remote-access
 no shutdown
```
**•** A complete interface configuration is shown below:

```
interface vlan 30
   ip address 10.1.30.5 255.255.255.0
   peer ip address 10.1.30.6 255.255.255.0
   alias 10.1.30.2 255.255.255.0
   access-group input everyone
  access-group output everyone
  service-policy input remote-access
   service-policy input int30
  no shutdown
interface vlan 31
   ip address 10.1.31.2 255.255.255.0
   peer ip address 10.1.31.3 255.255.255.0
   alias 10.1.31.1 255.255.255.0
  access-group input everyone
   access-group output everyone
   service-policy input remote-access
   no shutdown
```
• Default gateway can be configured as follows:

```
ip route 0.0.0.0 0.0.0.0 10.1.30.1
```
### <span id="page-20-0"></span>**Redundancy/High Availability**

To provide high availability and redundancy, the Cisco ACE Appliances can be setup and configured in a redundant mode. The Cisco ACE can be configured in a typical active/backup redundancy mode or active/active per context redundancy mode.

```
DCACE1/Admin(config)# ft ?
  auto-sync Enable auto sync
   group Configure Fault Tolerance Group
  interface Configure FT VLAN
  peer Configure Fault Tolerance Peer
  track Configure Fault Tolerance tracking for switchover
DCACE1/Admin(config)# ft interface vlan 50 Å Create a VLAN interface for the FT traffic
DCACE1/Admin(config-ft-intf)# ip address 1.1.1.1 255.255.255.0
DCACE1/Admin(config-ft-intf)# peer ip address 1.1.1.2 255.255.255.0
DCACE1/Admin(config-ft-intf)# no shutdown 
DCACE1/Admin(config)# ft peer 1 \leftarrow Configure FT peer for this Ace Appliance
DCACE1/Admin(config-ft-peer)# ?
Configure FT Peer parameters:
  do EXEC command
  exit Exit from this submode
  ft-interface Specify interface used for exchanging FT related information
  heartbeat Configure heartbeat
  no Negate a command or set its defaults
  query-interface Specify interface to obtain peer's health if FT vlan is down
DCACE1/Admin(config-ft-peer)# ft-interface vlan 50 ? Assign FT VLAN to this peer
DCACE1/Admin(config-ft-peer)# heartbeat ?
   count Configure heartbeat interval count
   interval Configure heartbeat interval
DCACE1/Admin(config-ft-peer)# heartbeat count ?
```

```
 <10-50> Specify heartbeat interval count (default 10)
DCACE1/Admin(config-ft-peer)# heartbeat count 10
DCACE1/Admin(config-ft-peer)# heartbeat interval ?
  <100-1000> Specify heartbeat interval frequency in milli-seconds
DCACE1/Admin(config-ft-peer)# heartbeat interval 1000
DCACE1/Admin(config)# ft group 2 ? Create a fault tolerance group
DCACE1/Admin(config-ft-group)# ?
Configure FT Group parameters:
  associate-context Associate a context with this FT group
  do EXEC command
  exit Exit from this submode
  inservice Enable FT Group
  no Negate a command or set its defaults
  peer Configure FT Group Peer parameters
  preempt Enable FT preemption
  priority Configure FT Group priority
DCACE1/Admin(config-ft-group)# peer 1
DCACE1/Admin(config-ft-group)# priority 99
DCACE1/Admin(config-ft-group)# preempt
DCACE1/Admin(config-ft-group)# associate-context admin ?
Admin context, ACTIVE in this ACE 
DCACE1/Admin(config-ft-group)# inservice ? 
Enable this FT group
```
By assigning context(s) to an FT group, a network admin can create multiple groups for multiple contexts where the ACTIVE contexts can be distributed among the two Cisco ACE Appliances. This setup provides active/active redundancy setup for load sharing and high availability.

### <span id="page-21-0"></span>**Probes**

The Cisco ACE uses probe as one of available keep-alive methods to verify the availability of a real server. Probe is configured by defining its type and name. There are different types of probes that can be configured on the Cisco ACE, as shown in the following:

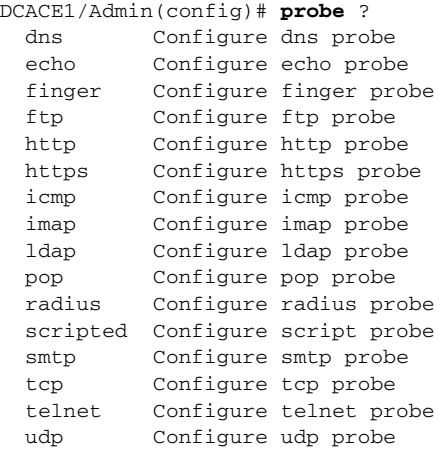

Some key timers and parameters need to be tuned when probes are configured. The value for these parameters influences how rapidly the Cisco ACE (or any load balancer) takes a server out of rotation and brings it back in service. The following parameters need to be tuned for probes of any type (ICMP, UDP, TCP, HTTP, HTTPS, Scripted):

- *Faildetect*—Refers to how many consecutive failed probes will qualify a server to declared probe failed. *Faildetect* is configured as a counter value. The default value is 3. Generally, *faildetect* value is left at default value.
- **•** *Interval*—Refers to how frequently the Cisco ACE sends probe to a server. *Interval* is configured in seconds. The default value is 120 seconds. Generally, interval is configured around 5-10 seconds depending upon the applications and size of the environment.
- **•** *Passdetect*—This configuration determines how the Cisco ACE will re-probe the server after it has been declared failed. *Passdetect* variable has two attributes:
	- **–** *Passdetect count*—Refers to how many consecutive successful responses the Cisco ACE needs to see before declaring a server as OPERATIONAL. The default value is 3. This value can be tuned according to the requirements.
	- **–** *Passdetect interval*—Refers to how many seconds the Cisco ACE waits to probe a server after it has been declared failed. The default value is 300 seconds. Generally, the value is changed to a much lower value of 15 to 30 seconds range.

Following additional parameters should be configured for TCP, HTTP, and HTTPS types of probes:

- **•** *Open*—Refers to the time (in seconds) the Cisco ACE waits to keep a TCP connection open. The default value is 10 seconds. Generally, this value is configured close to the interval value.
- **•** *Receive—*Once a TCP SYN (for a probe) is sent to a server, the value for *receive* determines how long the Cisco ACE waits to receive a reply from the server. This value is configured in seconds and the default value is 10 seconds. Generally it is configured to something equal to or less than the value interval.
- **•** *Connection*—Determines how the Cisco ACE closes the connection after it has successfully sent a probe. By default, the Cisco ACE closes the connection gracefully, meaning, it sends TCP FIN to close the connection. Optionally, the Cisco ACE can be configured to close the connection with a TCP RESET by configuring the **connection term forced** command.
- *Port* —TCP/UDP port number on which this probe is sent. Following are the default values for various probes:
	- **–** TCP port 80
	- **–** UDP port 53
	- **–** HTTP port 80
	- **–** HTTPS port 443
- **•** *Request*—This parameter is used to configure HTTP Request method (HEAD or GET) and URL for the probe. The default method is GET and default URL is '/'. Generally method and URL are configured according to specific applications. This parameter is only applicable to HTTP/HTTPS probes.
- **•** *Expect*—This parameter allows the Cisco ACE to detect two values from the server:
	- **–** *Expect status*  Refers to what HTTP Status Code (or range) to expect from the server. There is no default HTTP return code expected. It has to be configured explicitly.
	- **–** *Expect regex*—A regex can be configured to parse a specific field in the response data.

This parameter is only applicable to HTTP/HTTPS probes.

- **•** *SSL*—This is configured to defined what cipher and SSL version the Cisco ACE should use when sending an HTTPS probe. Following is the list of ciphers and SSL versions supported on the Cisco ACE:
	- **–** ssl cipher:
- **•** RSA\_EXPORT1024\_WITH\_DES\_CBC\_SHA EXP1024-DES-CBC-SHA Cipher
- **•** RSA\_EXPORT1024\_WITH\_RC4\_56\_MD5 EXP1024-RC4-MD5 Cipher
- **•** RSA\_EXPORT1024\_WITH\_RC4\_56\_SHA EXP1024-RC4-SHA Cipher
- **•** RSA\_EXPORT\_WITH\_DES40\_CBC\_SHA EXP-DES-CBC-SHA Cipher
- **•** RSA\_EXPORT\_WITH\_RC4\_40\_MD5 EXP-RC4-MD5 Cipher
- **•** RSA\_WITH\_3DES\_EDE\_CBC\_SHA 3DES-EDE-CBC-SHA Cipher
- **•** RSA\_WITH\_AES\_128\_CBC\_SHA AES-128-CBC-SHA Cipher
- **•** RSA\_WITH\_AES\_256\_CBC\_SHA AES-256-CBC-SHA Cipher
- **•** RSA\_WITH\_DES\_CBC\_SHA DES-CBC-SHA Cipher
- **•** RSA\_WITH\_RC4\_128\_MD5 RC4-MD5 Cipher
- RSA\_WITH\_RC4\_128\_SHA RC4-SHA Cipher
- **–** ssl versions:
- **•** SSLv2 SSL Version 2.0
- **•** SSLv3 SSL Version 3.0
- **•** TLSv1 TLS Version 1.0

This parameter is only applicable to HTTPS probes.

Following are sample configurations for TCP, HTTP, and HTTPS probes:

**•** TCP Probe:

```
probe tcp TEST-TCP
   interval 2
   faildetect 2
   passdetect interval 10
passdetect count 2
```
**•** HTTPS Probe:

```
probe https test-ssl
   interval 5
   faildetect 2
   passdetect interval 10
   passdetect count 2
   receive 2
   ssl cipher RSA_WITH_RC4_128_MD5
   expect status 200 201
open 2
```
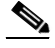

**Note** The above sample configuration uses the default request method GET and default URI/

```
• HTTP probe:
```

```
probe http test-web
   interval 5
   faildetect 2
  passdetect interval 10
  passdetect count 2
  receive 2
   expect status 200 201
   open 2
```
## <span id="page-24-0"></span>**Real Server**

The Cisco ACE selects the real servers (called rserver in the Cisco ACE) to send the intended traffic based on certain sets of criteria. When configuring a real server, be aware that real server name is case sensitive. The minimum configuration needed for rserver configuration is the IP address and configuring the rserver as inservice.

The same rserver can be used in multiple server farms (shown later in the document). If an rserver is made no inservice at the rserver level, then it is taken out of rotation from every server farm on which it is configured. This provides the flexibility to take a server completely out of rotation with a single command.

To take a server out of rotation on a per-server farm basis, rserver should be made no inservice at the server farm level.

The following is an example of configuring rserver on the Cisco ACE:

rserver host WL1 ip address 10.1.50.51 inservice

## <span id="page-24-1"></span>**Server Farm**

A server farm is a logical collection of real servers (rservers) that the load balancer selects from base on certain sets of criteria. As with real server, server farm name is also *case sensitive*.

Basic server farm configuration includes adding rservers and probes to the server farm. In addition, some other parameters are explained below as well:

Following are the key configuration options along with explanation within server farm sub-configuration mode:

**•** *Failaction*—Defines what action the Cisco ACE should take about currently established connections if a real is detected as probe\_failed. The default behavior for the Cisco ACE is to take no action and allow the connections to close gracefully or timeout.

The configurable option *failaction purge* forces the Cisco ACE to remove the connections established to that real and send TCP RST(s) towards the client(s) and real(s).

- **•** *Predictor*—Refers to the Load Balancing Algorithm for the server farm. Options available are:
	- **–** *Hash* –Is based on source/destination IP address, URL, cookie, and header
	- **–** *Leastconns*—Is based on least number of connections. By default , slow start is enabled for l*eastconns* and its timing can be tuned using *predictor leastconns slowstart*?

<1-65535> Specify slowstart duration in seconds

- **–** *roundrobin*—Load balance in a roundrobin fashion (default)
- probe —This parameter llows to apply a probe with the server farm. Multiple probes can be applied to the same server farm.
- **•** retcode—This parameter is used to configure server health-checks based on HTTP return code. The configuration allows to define a range of HTTP return codes and take an action once a threshold is reached.

**retcode** <*min*> <*max*> **check** <*remove|count|log*> <*threshold value*> **resume-service** <*value in seconds*>

- Rserver—This parameter is used to associate real server(s) with a server farm. Port address translation, maximum and minimum connections, and weight are some common configurations that can be done in rserver sub-configuration mode.
- **•** Transparent—This parameter is equivalent to **no nat server** on CSM and type *transparent-cache* on CSS. When configured, the Cisco ACE does not NAT Layer 3 IP address from VIP to real server's IP address.

Following is an example of basic server farm configuration:

```
serverfarm host PS1
   predictor leastconns
   probe TCP
   rserver PS2
     inservice
   rserver PS3 
     inservice
```
## <span id="page-25-0"></span>**Load Balancing**

The Cisco ACE uses class-map, policy-map, and service-policy to classify, enforce, and to take action on incoming traffic. Traffic trying to reach a virtual IP (VIP) on certain a port can be classify as a Layer 4 as the classification only based on destination IP and destination port.

The following example shows the configuration steps needed:

**Step 1** Configure virtual IP address (VIP) using class-map of type match-any:

```
class-map match-any Peoplesoft-VIP
   2 match virtual-address 10.1.30.10 tcp eq www
```
**Step 2** Configure policy-map of type loadbalance to associate sticky server farm:

```
policy-map type loadbalance first-match Peoplesoft-VIP-l7slb
   class class-default
     sticky-serverfarm app-cookie
```
**Step 3** Configure policy-map of type multi-match to associate class-map configured in Step 1 above. Also apply ssl-proxy server under class maps for HTTPS traffic.

```
policy-map multi-match int30
  class Peoplesoft-VIP
    loadbalance vip inservice
     loadbalance policy Peoplesoft-VIP-l7slb
     loadbalance vip icmp-reply active
     appl-parameter http advanced-options cisco_avs_parametermap
```
**Step 4** Apply policy-map to the interface VLAN:

```
interface vlan 30
   service-policy input int30
```
Following is a complete Layer 4 load balancing configuration:

```
probe tcp PROBE-TCP
   interval 2
   faildetect 2
   passdetect interval 10
   passdetect count 2
```

```
rserver host PS1
   ip address 10.1.31.50
   rserver host PS2
   ip address 10.1.31.51
   inservice
rserver host PS3
  ip address 10.1.31.52
  inservice
serverfarm host PS1
  predictor leastconns
  rserver PS1 80
  rserver PS2 80
     probe PROBE-TCP
     inservice
   rserver PS3 80
     probe PROBE-TCP
     inservice
  class-map match-any Peoplesoft-VIP
   2 match virtual-address 10.1.30.10 tcp eq www
policy-map type loadbalance first-match Peoplesoft-VIP-l7slb
   class class-default
     sticky-serverfarm app-cookie
policy-map multi-match int30
   class Peoplesoft-VIP
     loadbalance vip inservice
     loadbalance policy Peoplesoft-VIP-l7slb
     loadbalance vip icmp-reply active
     appl-parameter http advanced-options cisco_avs_parametermap
interface vlan 30
   description client side vlan
   ip address 10.1.30.5 255.255.255.0
   alias 10.1.30.2 255.255.255.0
   peer ip address 10.1.30.6 255.255.255.0
   access-group input anyone
   access-group output anyone
   service-policy input remote-mgt
   service-policy input int30
   no shutdown
interface vlan 31
   description server side vlan
   ip address 10.1.31.2 255.255.255.0
   alias 10.1.31.1 255.255.255.0
   peer ip address 10.1.31.3 255.255.255.0
   access-group input anyone
   access-group output anyone
   service-policy input remote-mgt
   no shutdown
```
ip route 0.0.0.0 0.0.0.0 10.1.30.1

### <span id="page-27-0"></span>**Layer 7 Load Balancing**

Similar to Layer 4 policy, the Cisco ACE uses class-map, policy-map, and service-policy to classify and enforce a Layer 7 policy. The Cisco ACE uses additional information such as URL, HTTP Header, or cookie to make a load-balancing decision. For this release of the solution, only cookie persistence was tested. See the next section for more details.

### <span id="page-27-1"></span>**Stickiness (Session Persistence)**

Session persistence or sticky configuration allows multiple connections from the same client to be sent to the same real server by the Cisco ACE. The Cisco ACE supports stickiness based on source and destination IP address and HTTP cookies. With the Cisco ACE insert cookie persistence, the Cisco ACE inserts the cookie on behalf of the server upon the return request, so that the Cisco ACE can perform cookie stickiness even when the servers are not configured to set cookies. The cookie contains information that the Cisco ACE uses to ensure persistence to a specific real server.

The following are the sample configurations for various sticky types along with working demonstrations.

### **ACE Inserted Cookie Stickiness**

The following steps are needed to configure stickiness based on the Cisco ACE inserted cookie:

```
Step 1 Configure a sticky group:
            sticky http-cookie ACE-PSFT app-cookie
               cookie insert
               serverfarm PS1
Step 2 Apply sticky group to a load-balance Layer 7 policy as a sticky server farm:
            policy-map type loadbalance first-match L7-MATCH
               policy-map type loadbalance first-match Peoplesoft-VIP-l7slb
               class class-default
                 sticky-serverfarm app-cookie
Step 3 Apply load balance policy to a multimatch policy:
            policy-map multi-match int30
               class Peoplesoft-VIP
                 loadbalance vip inservice
                 loadbalance policy Peoplesoft-VIP-l7slb
                 loadbalance vip icmp-reply active
                 appl-parameter http advanced-options cisco_avs_parametermap
Step 4 Apply multimatch policy as a service-policy to the interface VLAN:
            interface vlan 30
               description client side vlan
               ip address 10.1.30.5 255.255.255.0
               alias 10.1.30.2 255.255.255.0
               peer ip address 10.1.30.6 255.255.255.0
               access-group input anyone
               access-group output anyone
               service-policy input remote-mgt
               service-policy input int30
               no shutdown
```
## <span id="page-28-0"></span>**SSL Termination**

SSL termination configuration on the Cisco ACE provides SSL traffic termination on Cisco ACE instead of servers. This allows the offloading of server resources, and also provides HTTP Request inspection for various load balancing functionalities.

### **Front-End SSL Termination**

In the front-end SSL termination, client-to-Cisco ACE traffic is SSL but the Cisco ACE-to-server traffic is clear-text. The configuration steps to implement front-end SSL termination are below:

**Note** For SSL to work properly with PeopleSoft, changes to the application must occur. See **Solution ID 200974014** in the PeopleTools Solution Library for details on how to properly configure this.

### **Step 1** Generate key:

```
DCACE1/testfeature# crypto generate key 512 testkey.key
DCACE1/testfeature# show crypto key all
Filename Bit Size Type
-------- -------- ----
testkey.key 512 RSA
```
### **Step 2** Define CSR parameters set:

crypto csr-params testparams country US state California locality SJ organization-name AS organization-unit TAS common-name www.testssl.com serial-number cisco123

### **Step 3** Generate CSR:

DCACE1/testfeature# **crypto generate csr testparams testkey.key** -----BEGIN CERTIFICATE REQUEST----- MIIBHjCByQIBADBkMQswCQYDVQQGEwJVUzETMBEGA1UECBMKQ2FsaWZvcm5pYTEL MAkGA1UEBxMCU0oxCzAJBgNVBAoTAkFTMQwwCgYDVQQLEwNUQVMxGDAWBgNVBAMT

D3d3dy50ZXN0c3NsLmNvbTBcMA0GCSqGSIb3DQEBAQUAA0sAMEgCQQC+xphqQJn9 EOzOhkFfVCVO5SYJj7nVjWmaslVZOi7TYKzFgXtJexMt0Y1VyO7XY+U5XdZuvoxE cO4rdAGzo84HAgMBAAGgADANBgkqhkiG9w0BAQQFAANBAAL9EzKcYyOrL3XYc7YG STgpa1B8tTpCpJIVwrHwolyK3OzvfudLTbF7CQ2V3jUYS//sf2Cei8fe+voKIQE9  $nI4=$ 

-----END CERTIFICATE REQUEST-----

### **Step 4** Obtain certificate:

SSL certificate can be obtained from various Certificate Authority (CA) companies like VERISIGN. The following example shows using a Cisco router as a CA.

```
OS-CA-SERVER#crypto pki server CDN-CA request pkcs10 terminal pem 
% Enter Base64 encoded or PEM formatted PKCS10 enrollment request.
% End with a blank line or "quit" on a line by itself.
-----BEGIN CERTIFICATE REQUEST-----
MIIBHjCByQIBADBkMQswCQYDVQQGEwJVUzETMBEGA1UECBMKQ2FsaWZvcm5pYTEL
MAkGA1UEBxMCU0oxCzAJBgNVBAoTAkFTMQwwCgYDVQQLEwNUQVMxGDAWBgNVBAMT
D3d3dy50ZXN0c3NsLmNvbTBcMA0GCSqGSIb3DQEBAQUAA0sAMEgCQQC+xphqQJn9
```

```
EOzOhkFfVCVO5SYJj7nVjWmaslVZOi7TYKzFgXtJexMt0Y1VyO7XY+U5XdZuvoxE
cO4rdAGzo84HAgMBAAGgADANBgkqhkiG9w0BAQQFAANBAAL9EzKcYyOrL3XYc7YG
STgpa1B8tTpCpJIVwrHwolyK3OzvfudLTbF7CQ2V3jUYS//sf2Cei8fe+voKIQE9
nI4=-----END CERTIFICATE REQUEST-----
Quit
```
% Granted certificate:

```
-----BEGIN CERTIFICATE-----
```

```
MIIB6TCCAVKgAwIBAgIBCTANBgkqhkiG9w0BAQQFADARMQ8wDQYDVQQDEwZDRE4t
Q0EwHhcNMDYwNDI2MTgxNjQzWhcNMDcwNDI2MTgxNjQzWjBkMQswCQYDVQQGEwJV
UzETMBEGA1UECBMKQ2FsaWZvcm5pYTELMAkGA1UEBxMCU0oxCzAJBgNVBAoTAkFT
MQwwCgYDVQQLEwNUQVMxGDAWBgNVBAMTD3d3dy50ZXN0c3NsLmNvbTBcMA0GCSqG
SIb3DQEBAQUAA0sAMEgCQQC+xphqQJn9EOzOhkFfVCVO5SYJj7nVjWmaslVZOi7T
YKzFgXtJexMt0Y1VyO7XY+U5XdZuvoxEcO4rdAGzo84HAgMBAAGjQjBAMB8GA1Ud
IwQYMBaAFNKc5JGHmabT17tofs9CUD8mxVURMB0GA1UdDgQWBBQAL2ptyfN85SoV
NdEiGRav8nI8lTANBgkqhkiG9w0BAQQFAAOBgQAUHyfbs+aMapSEFXmdlKPh8F67
gGuYBdyWxmXjR7KVErDxde+4UqJCkNP4R2m11g30j6UveG2wLiP7C4IZHzGfFXUb
zdPhaZ1838qgZlFn+lXPtCrayto1PitWeuPbCwLTxmE2vWWLw6lwEzguVbF+6t0n
mLAkyiYsuz/MOiql/g==
-----END CERTIFICATE-----
```
IOS-CA-SERVER#

### **Step 5** Import cert on the Cisco ACE:

DCACE1/testfeature# **crypto import terminal testcert.pem**

Please enter PEM formatted data. End with "quit" on a new line. -----BEGIN CERTIFICATE-----

 MIIB6TCCAVKgAwIBAgIBCTANBgkqhkiG9w0BAQQFADARMQ8wDQYDVQQDEwZDRE4t Q0EwHhcNMDYwNDI2MTgxNjQzWhcNMDcwNDI2MTgxNjQzWjBkMQswCQYDVQQGEwJV UzETMBEGA1UECBMKQ2FsaWZvcm5pYTELMAkGA1UEBxMCU0oxCzAJBgNVBAoTAkFT MQwwCgYDVQQLEwNUQVMxGDAWBgNVBAMTD3d3dy50ZXN0c3NsLmNvbTBcMA0GCSqG SIb3DQEBAQUAA0sAMEgCQQC+xphqQJn9EOzOhkFfVCVO5SYJj7nVjWmaslVZOi7T YKzFgXtJexMt0Y1VyO7XY+U5XdZuvoxEcO4rdAGzo84HAgMBAAGjQjBAMB8GA1Ud IwQYMBaAFNKc5JGHmabT17tofs9CUD8mxVURMB0GA1UdDgQWBBQAL2ptyfN85SoV NdEiGRav8nI8lTANBgkqhkiG9w0BAQQFAAOBgQAUHyfbs+aMapSEFXmdlKPh8F67 gGuYBdyWxmXjR7KVErDxde+4UqJCkNP4R2m11g30j6UveG2wLiP7C4IZHzGfFXUb zdPhaZ1838qgZlFn+lXPtCrayto1PitWeuPbCwLTxmE2vWWLw6lwEzguVbF+6t0n mLAkyiYsuz/MOiql/g== -----END CERTIFICATE-----

quit

### **Step 6** Validate certificate using key:

DCACE1/testfeature# crypto verify **testkey.key testcert** Keypair in testkey.key matches certificate in testcert.pem.

**Step 7** Configure SSL parameters and SSL proxy service:

**a.** SSL parameter configuration:

```
parameter-map type ssl sslparams
   cipher RSA_WITH_RC4_128_MD5
 version SSL3
```
**b.** SSL proxy service configuration:

```
ssl-proxy service testssl
   key testkey.key
   cert testcert.pem
  ssl advanced-options sslparams
```
**Step 8** Configure class-map (for VIP) and policy-maps:

```
serverfarm host farm-3
  probe test-tcp
  rserver real40 80
    inservice
  rserver real41 80
    inservice
class-map match-all VIP-SSL-175
2 match virtual-address 10.74.1.175 tcp eq https
policy-map type loadbalance first-match vip-ssl-175
   class class-default
    serverfarm farm-3
policy-map multi-match lb-vip
  class VIP-WEB-175
    loadbalance vip inservice
     loadbalance policy L7-match
     loadbalance vip icmp-reply
     appl-parameter http advanced-options L7-map
   class VIP-SSL-175
    loadbalance vip inservice
    loadbalance policy vip-ssl-175
    loadbalance vip icmp-reply
    ssl-proxy server testssl
```
**Step 9** Apply multi-match policy-map to service-policy at an interface-level or globally:

```
 interface vlan 749
 ip address 10.74.1.5 255.255.255.0
 access-group input everyone
 access-group output everyone
 service-policy input remote-access
 service-policy input lb-vip
 no shutdown
```
## <span id="page-30-0"></span>**Configuration and Menus**

[Appendix A—Cisco ACE Configuration, page](#page-48-0) 49.

## <span id="page-30-1"></span>**Troubleshooting Configuration**

These show commands can help troubleshoot issues with the configuration:

- **show stats**—Displays the statistical information relating to the operation of the Cisco ACE.
- **• show service-policy** *policy\_name*—Displays the statistics for service policies enabled globally within a context or on a specific interface.
- **show serverfarm** *name* **detail**—Displays the summary or detailed server-farm statistics.
- **show rserver** *rserver\_name* **detail**—Displays the summary or detailed statistics for a named real server or for all real servers.
- **• show probe**—Displays the probe information including script probes.
- **show arp**—Displays the current active IP address-to-MAC address mapping in the ARP table, statistics, or inspection or timeout configuration.
- **• show arp statistics**—Displays the ARP statistics for all VLAN interfaces.
- **• show context**—Verifies the auto-sync configuration of all contexts.
- **• show ft group status**—Verifies FT status of all configured context in the Cisco ACE.
- **• show ft peer detail**—Verifies the state of FT peering.
- **• show resource usage**—Displays the resource usage for each context.
- **• show np** *NP\_number*—Displays the hardware information stored on the three network processors.

## <span id="page-31-0"></span>**Configuration Rollback**

Configuration rollback allows the administrator to revert back to a previous configuration when the new configuration does not work.

**Step 1** Create a configuration checkpoint: ACE\_1/testfeature# **checkpoint create** name **Step 2** Rollback to the checkpoint defined in step 1:

> ACE\_1/testfeature# **show checkpoint all** ACE\_1/testfeature# **checkpoint rollback config-05-09-06**

# <span id="page-31-1"></span>**Implementing and Configuring the Cisco WAAS Solution**

## <span id="page-31-2"></span>**Implementation**

### <span id="page-31-3"></span>**Implementation Overview**

The Cisco WAAS solution requires a minimum of three Cisco Wide Area Application Engine (WAE) appliances, each of which run the Cisco WAAS software, to auto-discover and deliver applicable application optimizations. One Cisco WAE is placed in the enterprise data center and the other at the branch site. The enterprise data center Cisco WAE is placed on the WAN edge connected to the WAN router. The third Cisco WAE is used for the Central Manager. The architecture offloads the Cisco WAE device from the local branch router and leverages the available ports on a local switch. This design provides scalability and availability for the solution.

### <span id="page-31-4"></span>**What Was Implemented**

Cisco WAAS technology requires the efficient and predictable interception of application traffic to produce results. It is critical that the WAE device see the entire TCP conversation. At the WAN edge, Cisco routers support the following four methods of traffic interception:

- Web Cache Communications Protocol (WCCP) v2
- **•** Service policy with the Cisco ACE

**•** Inline hardware

WCCPv2 is the most common method used in the remote branch environment; therefore, WCCPv2 has been leveraged for this solution.

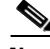

**Note** Cisco WAEs "out of box" have a standard set of application variables and ports that are defined for optimization. In this solution no changes need to be made to the standard default configuration of the Cisco WAEs.

## <span id="page-32-0"></span>**What was Not Implemented**

The consolidated branch model, where Cisco WAAS Network Modules are deployed within a Cisco ISR, was not implemented in this solution. This model uses an integrated services router, providing a comprehensive solution within a single platform. The consolidated branch provides less scalability and should be considered for use with a branch with small number of users.

## <span id="page-32-1"></span>**Network Topology**

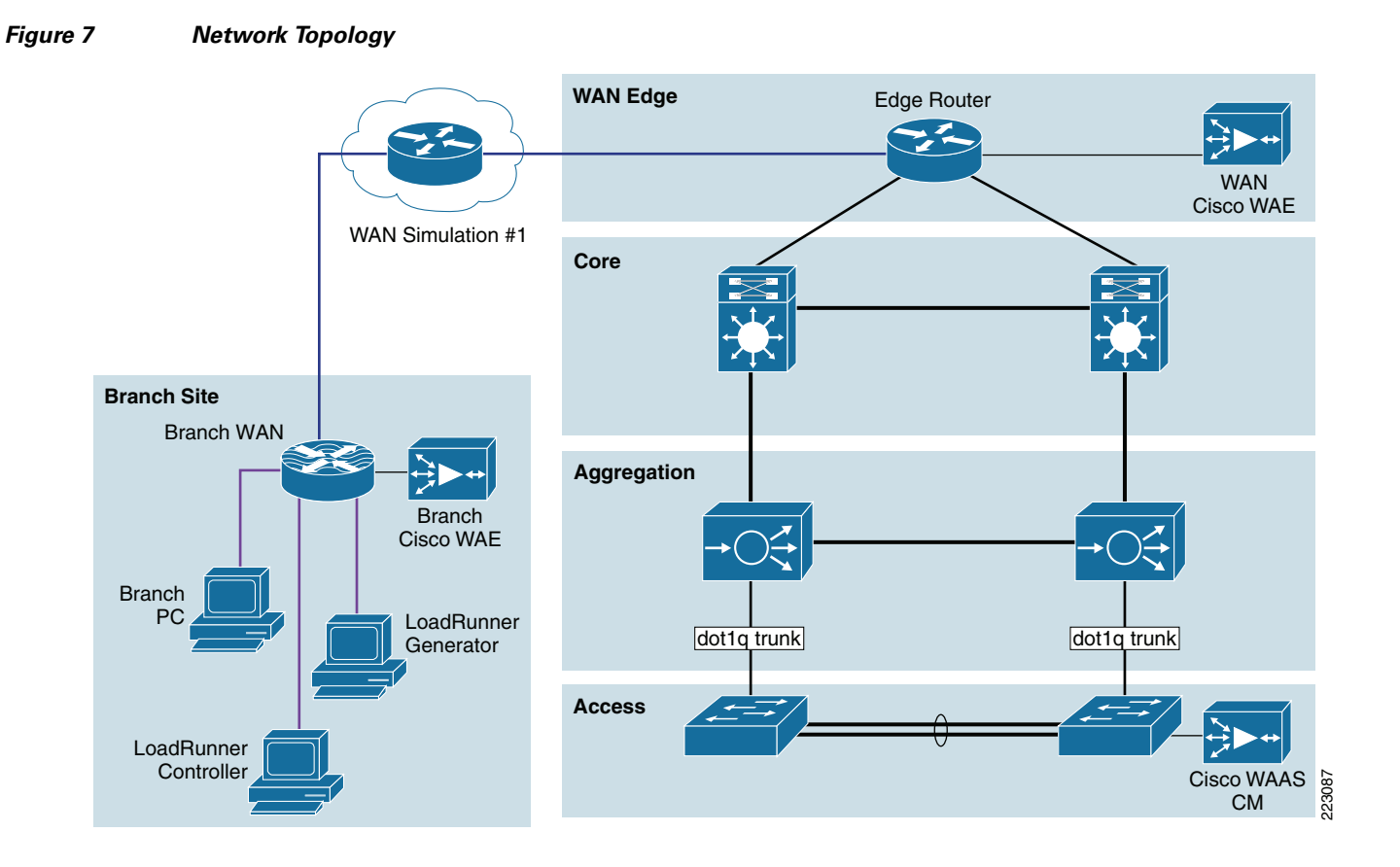

## <span id="page-33-0"></span>**Hardware Components**

### *Table 4*

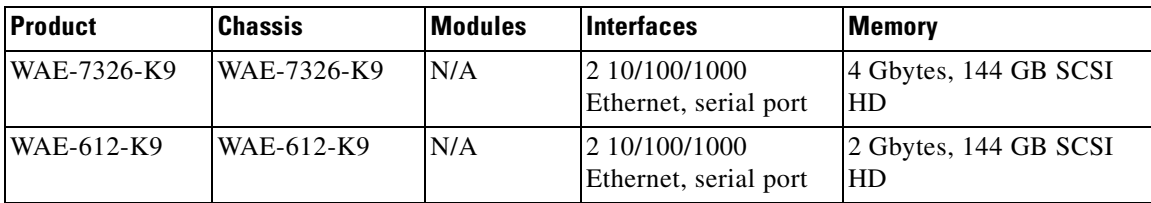

## <span id="page-33-1"></span>**Software Components**

### *Table 5*

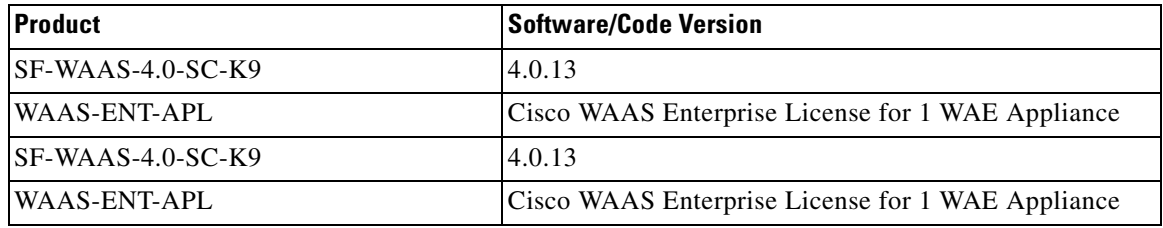

## <span id="page-33-2"></span>**Features and Functionality**

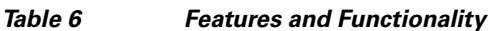

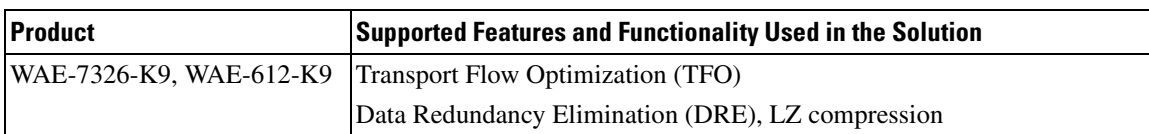

## <span id="page-33-3"></span>**Features, Services, and Application Design Considerations**

Most multi-tiered applications support web-based clients in addition to native application clients. Web-based clients use port 80 to communicate to the web server. Applications in this test use port 80. In the context of the Cisco WAAS, port 80 is accelerated by default, no further configuration in the Cisco WAE is necessary unless the application requires ports that are not part of the default application profile. For applications that use TCP ports not defined in the default application profile, defining ports to the existing application profile or creating a new application profile with the associated ports is required. With the recommended design of Cisco WAAS at the WAN edge, client data only traverse the WAEs once at the ingress/egress of the data center. Further application communications between the web servers, application servers, and database servers are within the data center and are not affected by Cisco WAAS.

TFO, DRE, and LZ-compression are enabled by default. Each of these features and functionalities are described in [Features and Functionality](#page-33-2). The net results are reduced traffic and decreased latency across the WAN. Since Cisco WAAS deployments are transparent to the network and application, applications do not need to be aware of the added functionalities and continue to work as-is, but with decreased response time and increased traffic throughput and transactions.

Additional information on Cisco WAAS data center and branch designs are available on Cisco.com:

- **•** *WAAS Data Center De sign Guide* [http://www.cisco.com/application/pdf/en/us/guest/netsol/ns377/c649/ccmigration\\_09186a008081c](http://www.cisco.com/application/pdf/en/us/guest/netsol/ns377/c649/ccmigration_09186a008081c7da.pdf) 7da.pdf
- **•** *WAAS Branch Design Guide*  [http://www.cisco.com/application/pdf/en/us/guest/netsol/ns477/c649/ccmigration\\_09186a008081c](http://www.cisco.com/application/pdf/en/us/guest/netsol/ns477/c649/ccmigration_09186a008081c7d5.pdf) 7d5.pdf

## <span id="page-34-0"></span>**Scalability and Capacity Planning**

The Cisco WAE farms can scale up to 32 devices with WCCP and up to 16000 devices with Cisco ACE load balancing. The Cisco WAAS services scale linearly in a N+1 configuration. In addition to the maximum optimized TCP connections, *fan out ratio* between the DC Cisco WAE and branch Cisco WAE have to be considered. The *fan out ratio* is determined by a number of factors, such as the number of Cisco WAEs in the branch offices, amount of network traffic, and number of TCP connections. A sizing tool is available internally that can help automate sizing decisions. NetFlow, NetQoS, and other network analysis tools can provide additional traffic flow information for increased accuracy in scalability and capacity planning.

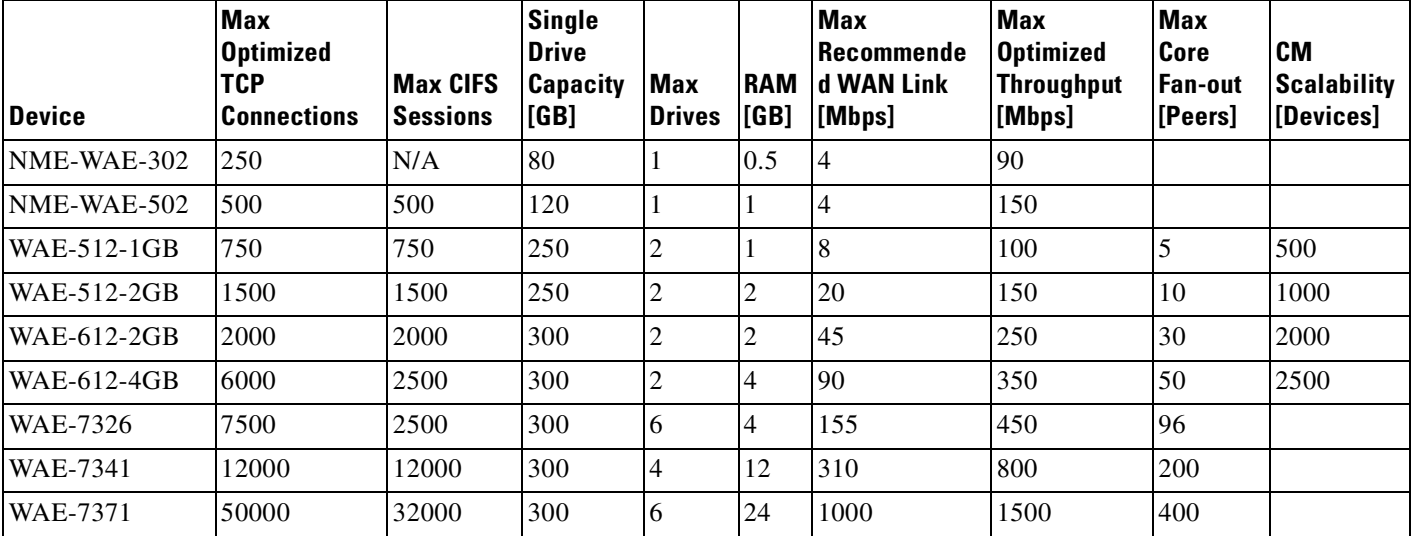

### *Table 7 WAE Family Performance and Scalability*

Branch devices range from the NME-WAE-302 for very small offices to the 612-4GB or even higher models for bigger branch sites. Cisco WAE 7326 and later products are designed for data center installations.

## <span id="page-35-0"></span>**High Availability**

Cisco WAAS deployments are transparent to the application. The application client and server do not know Cisco WAAS is optimizing traffic flows. High availability is built into the WCCP interception. When WCCP is not active or in the events of Cisco WAAS devices not functioning, WCCP will not forward traffic to the WAEs, resulting in un-optimized traffic flow. In the worse case scenario, traffic flow continues but is unoptimized.

## <span id="page-35-1"></span>**Device High Availability**

The Cisco WAEs have many built-in high availability features. The disk subsystem is recommended to be configured with RAID 1 protection. RAID 1 is mandatory when two or more drives are installed in the Cisco WAE. With RAID 1, failure of the physical drive does not affect normal operations. Failed disks can be replaced during planned downtime. Multiple network interfaces are available. Standby interfaces can be configured for interface failover. A standby interface group guards against network interface failure on the Cisco WAE and switch. When connected to separate switches in active/standby mode, the standby interface protects the Cisco WAE from switch failure.

## <span id="page-35-2"></span>**N+1 Availability**

Cisco WAEs and the network provide additional high availability (HA) capabilities. Routers can be configured redundantly providing HSRP or GLBP services. Cisco WAEs can be configured in a N+1 configuration. N+1 configuration provides scalability and availability. This design calls for N number of Cisco WAEs for a specific workload, then add a standby Cisco WAE. Since the workload always distributes evenly among the Cisco WAEs, the standby Cisco WAE is used, reducing overall workload. In the event that a Cisco WAE fails, the rest of Cisco WAEs can resume normal workload.

## <span id="page-35-3"></span>**Configuration Task Lists**

The following subsections describe the information required prior to configuration of the equipment.

## <span id="page-35-4"></span>**Branch and Data Center Router**

The branch and data center routers provide WCCP interception points for the Cisco WAAS. Without WCCP interception, the Cisco WAAS does not know where to obtain and optimize traffic flow. Different methods of interception and redirection are support by routers and switches. Redirection methods depend on the speed requirement and router or switch platform. In this deployment, Generic Router Encapsulation (GRE) redirection is used.

The loopback interface on the router is essential for identifying the router ID. While any IP address can be used to identify the router ID, the loopback interface is preferred over physical interfaces. While loopback interfaces are always available, there are no physical-tie to them. Other routing protocols also use loopback interfaces as a preferred method for naming the router ID. With IP address tied to a specific physical interface, when the physical interface goes down, the IP address becomes unavailable, causing unexpected issues with WCCP groups.

**Step 1** Configure the loopback interface:

```
interface Loopback0
 ip address 10.1.6.21 255.255.255.255
```
WCCP service 61 and 62 direct the router to re-route traffic from the interface to the WCCP group. Service 61 redirects ingress traffic and service 62 redirects egress traffic. Both service 61 and 62 are needed to complete redirect bi-directional traffic flow. WCCP is an open standard. Other equipment that implements the WCCP protocol can participate in the WCCP group. Passwords should be assigned to WCCP groups to prevent rogue traffic interception and redirection.

**Step 2** Configure WCCP service 61 and 62 with a password:

ip wccp 61 password ANS ip wccp 62 password ANS

**Step 3** Configure the Cisco WAE VLAN. The Cisco WAE needs to reside in its own subnet for WCCP interception:

> interface Vlan301 description WAE vlan - 301 ip address 10.1.12.1 255.255.255.0

**Step 4** Exclude the WAW subnet from interception since we are using a single interface to intercept incoming and outgoing packets. The interception exclusion is required because the router does not discriminate traffic from the Cisco WAE for client/server. Traffic must be redirected to the Cisco WAE after it is optimized by the Cisco WAE; the effect would be forwarding loop.

ip wccp redirect exclude in

**Step 5** Enable the NetFlow collection for outgoing traffic from the Cisco WAEs:

ip flow egress

**Step 6** Assign the Cisco WAE VLAN to physical port:

interface FastEthernet1/0 description WAE port switchport access vlan 301

**Step 7** Configure the client VLAN. This is the VLAN or interface for WCCP interception:

interface Vlan300 description client vlan - 300 ip address 10.1.11.1 255.255.255.0

**Step 8** Configure WCCP interception service 61 and 62 on the client VLAN. All ingress/egress packets from this VLAN/interface are forwarded to the Cisco WAE for optimization:

> ip wccp 61 redirect in ip wccp 62 redirect out

**Step 9** NetFlow statistics is configured for all outbound traffic:

ip flow egress

**Step 10** Configure NTP to synchronize to a master clock. Traffic statistics are captured and forwarded to Central Manager and NetQos. The time stamp on each packet needs to be accurate. All Cisco WAEs and routers should synchronize to the same NTP server.

ntp server 10.1.6.20

**Step 11** Configure NetFlow to send information to the collector. Note that NetFlow also uses loopback interface as the source address. NetFlow sends statistics from the Cisco WAE and router to the NetFlow aggregator. NetFlow statistics can be overwhelming for smaller connections. It is recommended that Cisco WAAS optimize NetFlow transfers.

ip flow-export source Loopback0

ip flow-export version 5

ip flow-export destination 10.1.70.10 9995

## <span id="page-37-0"></span>**WAE-612-K9, WAE-7326-K9**

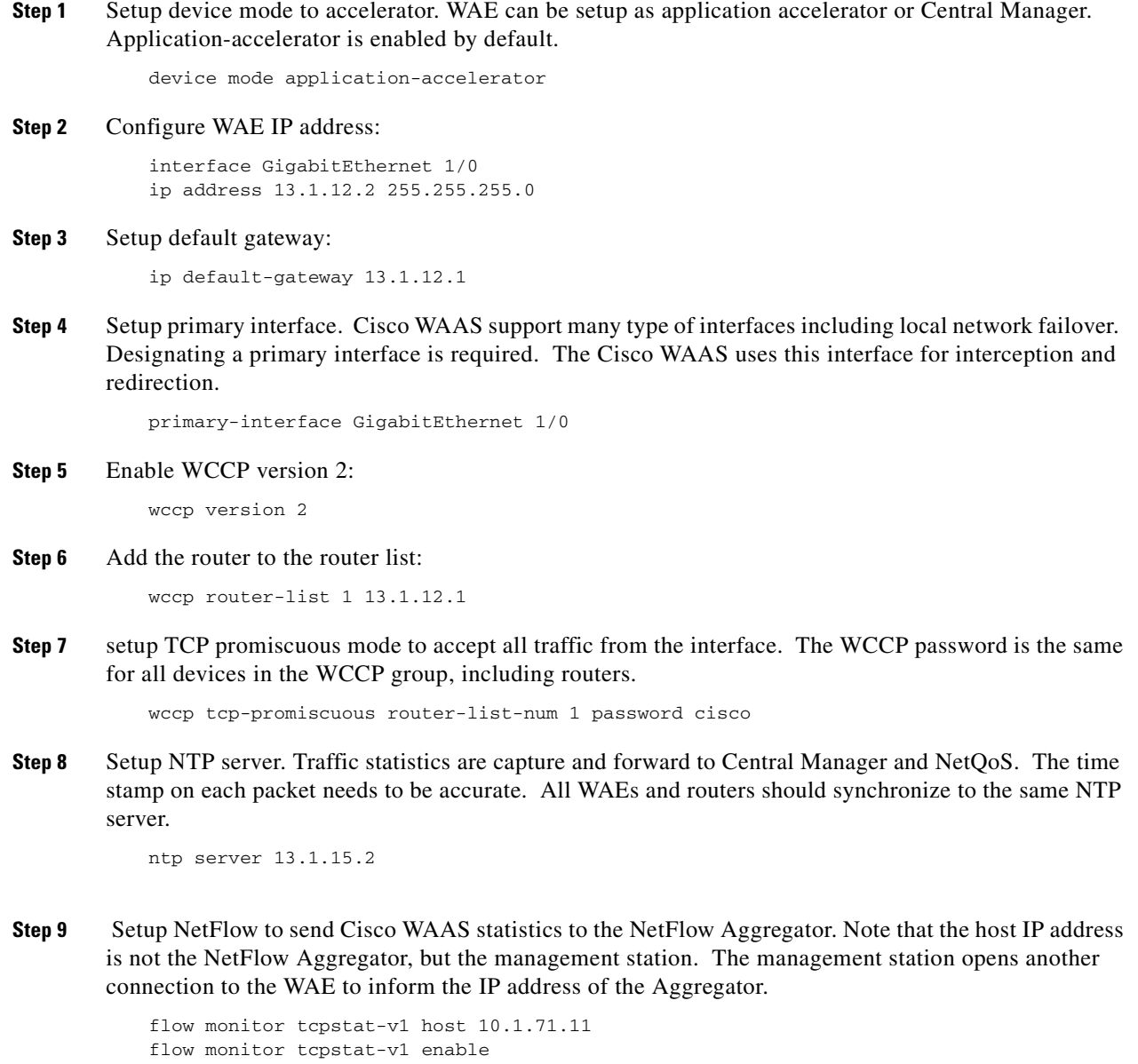

# <span id="page-37-1"></span>**Configuration and Menus**

[Appendix A—Cisco ACE Configuration, page](#page-48-0) 49.

 $\mathbf l$ 

## <span id="page-38-0"></span>**Troubleshooting Configuration**

### <span id="page-38-1"></span>**WAE Commands**

The following **show** commands can help troubleshoot issues with the Cisco WAE configuration:

**• sh wccp status**—Verifies WCCP V2 is enabled. Example output:

WCCP version 2 is enabled and currently active

• **sh wccp services**—Verifies WCCP service 61 and 62 is active. Service 61 and 62 must be active. Example output:

Services configured on this File Engine TCP Promiscuous 61 TCP Promiscuous 62

**• sh wccp routers**—Verifies router can see the WAE. Note that the router ID is the router loopback address. *Sent To* is the router interface on the WAE VLAN. All routers are defined and visible on the WAE. Example output:

Router Information for Service: TCP Promiscuous 61 Routers Configured and Seeing this File Engine(1) Router Id Sent To Recv ID 13.1.15.3 13.1.12.1 00040E89 Routers not Seeing this File Engine -NONE- Routers Notified of but not Configured -NONE- Multicast Addresses Configured -NONE-Router Information for Service: TCP Promiscuous 62 Routers Configured and Seeing this File Engine(1) Router Id Sent To Recv ID 13.1.15.3 13.1.12.1 00040E78 Routers not Seeing this File Engine  $-$ NONE $-$  Routers Notified of but not Configured -NONE- Multicast Addresses Configured -NONE-

**• sh tfo connections summary**—Verifies Cisco WAAS clients are using Cisco WAAS for connectivity. Show tfo connections show all optimize path in the WAE. The policy field indicates which optimization method is active for the specified link. F shows the link is fully optimized, that includes DRE, TFO (shown as TCP Optimization), and LZ compression. Pass-through connections are connections that are not optimized at all. Example output:

```
Optimized Connection List
Policy summary order: Our's, Peer's, Negotiated, Applied
F: Full optimization, D: DRE only, L: LZ Compression, T: TCP Optimization
Local-IP:Port Remote-IP:Port ConId PeerId Policy
13.1.11.3:49520 13.1.40.41:80 43357 00:14:5e:ac:3a:47 F,F,F,F
13.1.11.2:9146 13.1.40.41:80 55532 00:14:5e:ac:3a:47 F,F,F,F
Pass-Through Connections
Local-IP:Port Remote-IP:Port Conn Type
13.1.42.54:445 13.1.11.2:5401 PT In Progress
13.1.12.2:42708 13.1.50.6:7878 Internal Client
```
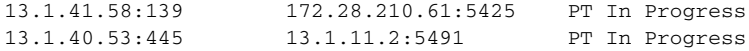

**• sh statistics dre**—Checks DRE usage. There are two sections of the statistics. One is encode, traffic coming in to the WAE from the client/server. The WAE needs to compress the incoming traffic with LZ compression then apply DRE. Another is the decode, traffic is coming from the peering WAE, DRE lookup is performed and traffic uncompressed. These statistics are useful for finding compressibility of the data. Example output:

```
Cache:
    Status: Usable, Oldest Data (age): 33d
    Total usable disk size: 118876 MB, Used: 24.19%
      Hash table RAM size: 475 MB, Used: 18.00%
Connections: Total (cumulative): 41038 Active: 2
Encode:
   Overall: msg: 4058742, in: 606 MB, out: 189 MB, ratio: 68.76%
       DRE: msg: 4037944, in: 602 MB, out: 484 MB, ratio: 19.56%
DRE Bypass: msg: 20798, in: 3791 KB
       LZ: msg: 1469108, in: 431 MB, out: 131 MB, ratio: 69.40%
 LZ Bypass: msg: 2589634, in: 58894 KB
    Avg latency: 0.180 ms
  Message size distribution:
    0-1K=99% 1K-5K=0% 5K-15K=0% 15K-25K=0% 25K-40K=0% >40K=0%
Decode:
   Overall: msg: 5114308, in: 13123 MB, out: 15909 MB, ratio: 17.51%
      DRE: msg: 5086542, in: 13342 MB, out: 15908 MB, ratio: 16.13%
DRE Bypass: msg: 27766, in: 505 KB
       LZ: msg: 4490694, in: 11386 MB, out: 11605 MB, ratio: 1.89%
 LZ Bypass: msg: 623614, in: 1737 MB
    Avg latency: 0.244 ms
  Message size distribution:
    0-1K=20% 1K-5K=74% 5K-15K=3% 15K-25K=0% 25K-40K=0% >40K=0%
```
### <span id="page-39-0"></span>**Router Commands**

The following **show** commands can help troubleshoot issues with the configuration:

**• sh ip wccp 61**—Verifies WCCP service 61 and 62 is active. This command shows global WCCP information and how the packets are redirected. Redirect and group access-list issues can easier troubleshoot with this output. Service 62 should also check with the **sh ip wccp 62** command. Example output:

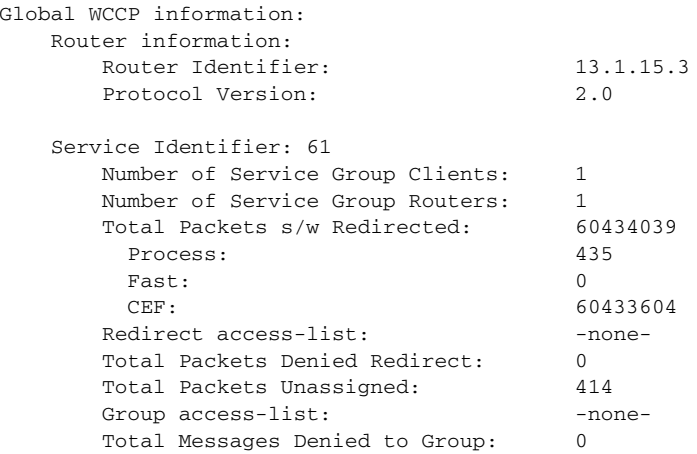

```
Total Authentication failures: 9
 Total Bypassed Packets Received: 0
```
**• sh ip wccp 61 detail**—Checks WCCP client hash or Layer 2 assignments. This command also check the status of the WCCP client, namely the WAEs. sh ip wccp 61 shows global WCCP information, this command shows detailed WCCP client information. Hashing assignments (WAE bucket assignments), client ID, and client status are found on this output. Example output:

```
WCCP Client information:
      WCCP Client ID: 13.1.12.2
      Protocol Version: 2.0
      State: Usable
       Initial Hash Info: FFFFFFFFFFFFFFFFFFFFFFFFFFFFFFFF
                          FFFFFFFFFFFFFFFFFFFFFFFFFFFFFFFF
       Assigned Hash Info: FFFFFFFFFFFFFFFFFFFFFFFFFFFFFFFF
                          FFFFFFFFFFFFFFFFFFFFFFFFFFFFFFFF
      Hash Allotment: 256 (100.00%)
       Packets s/w Redirected: 15107709
       Connect Time: 4d05h
       Bypassed Packets
       Process: 0
       Fast: 0
       CEF: 0
        Errors: 0
```
**• sh ip wccp interface detail**—Verifies which interface has WCCP configured. Identify all interfaces within a router or switch that has WCCP configured with ingress or egress for exclude-in redirection. Another way to get this information is from sh run and look through each interface. Example output:

```
WCCP interface configuration details:
    Vlan300
       Output services: 1
       Static: None
       Dynamic: 062
       Input services: 1
       Static: None
       Dynamic: 061
        Mcast services: 0
        Exclude In: FALSE
    Vlan301
       Output services: 0
       Input services: 0
       Mcast services: 0
       Exclude In: TRUE
```
**• sh ip wccp 61 view**—Verifies WCCP group membership. Need to check service 62 as well. Example output:

```
WCCP Routers Informed of:
    13.1.15.3
WCCP Clients Visible:
    13.1.12.2
WCCP Clients NOT Visible:
     -none-
```
## <span id="page-41-0"></span>**Results and Conclusions**

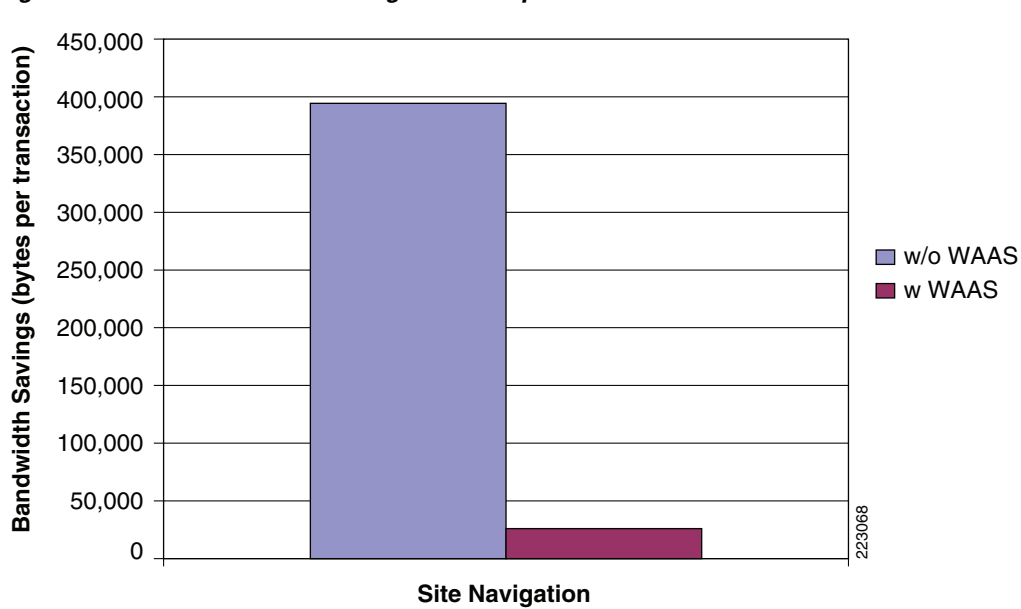

<span id="page-41-1"></span>*Figure 8 Bandwidth Savings 1.544 Mbps Circuit*

The chart in [Figure](#page-41-1) 8 provides the amount data volume transversing the 1.544 Mbps WAN link with and without the Cisco WAAS device that was observed during in a 30-minute cycle with 40 users performing site navigation on the PeopleSoft application. The Cisco WAAS device reduces the amount of unnecessary data volume that will transverse the WAN by locally caching data and using compression algorithms on the data the must transverse the WAN. As seen the chart above, the Cisco WAAS-enabled network becomes more efficient as less data must transverse the WAN.

With this efficiency, the end-user transaction times are faster and more transactions can occur as shown in the charts in [Figure](#page-42-0) 9. The charts in [Figure](#page-42-0) 9 indicate the number of transactions that were observed for the same 30-minute cycle.

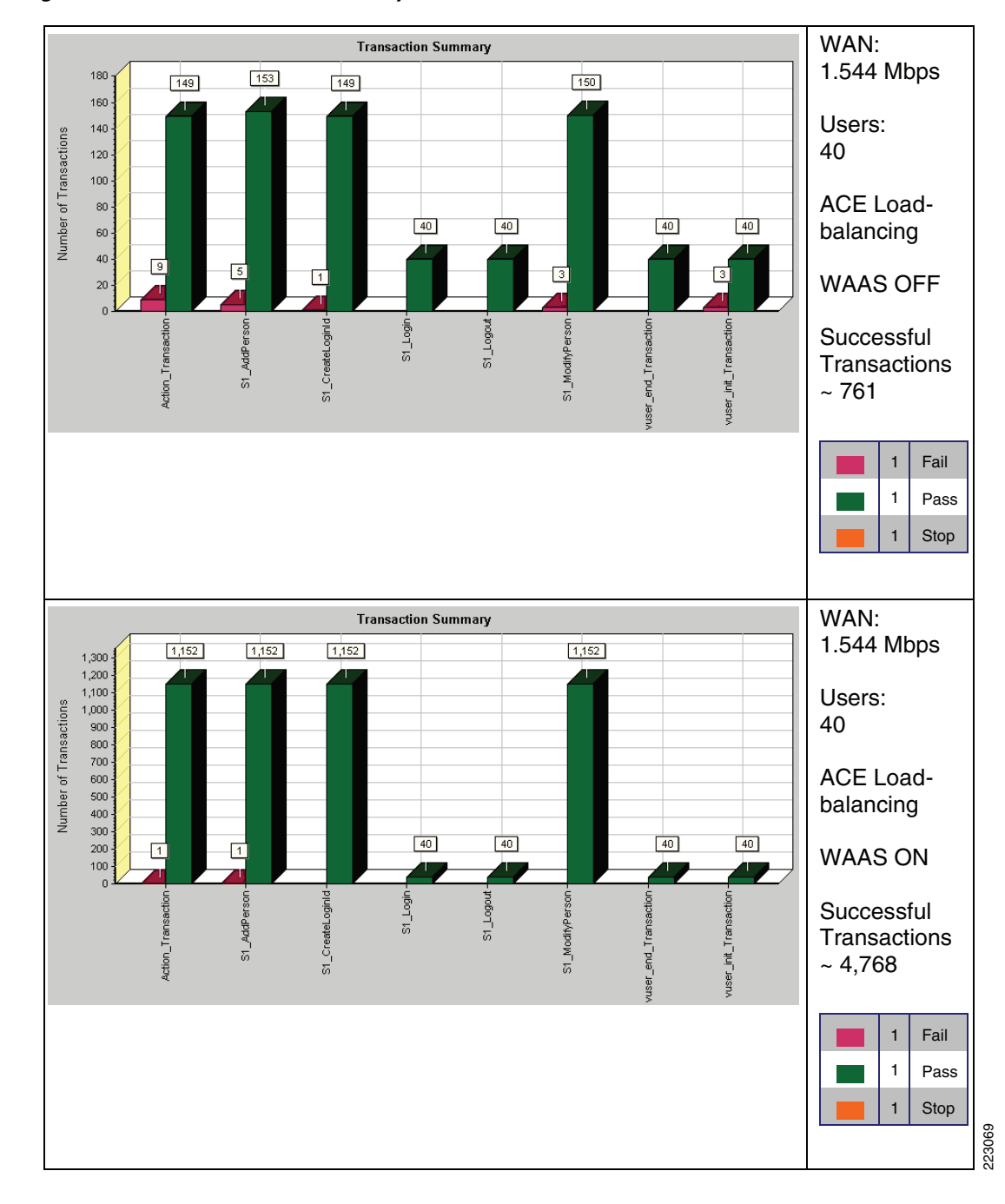

<span id="page-42-0"></span>*Figure 9 Transaction Summary*

In [Figure](#page-42-0) 9 (top chart):

- **•** WAN: 1.544 Mbps
- **•** Users: 40
- **•** Cisco ACE load-balancing OFF
- **•** Cisco WAAS OFF
- **•** Successful Transactions ~761

In [Figure](#page-42-0) 9 (bottom chart)

- **•** WAN: 1.544 Mbps
- **•** Users: 40
- **•** ACE load-balancing ON
- **•** Cisco WAAS ON
- **•** Successful Transactions:~ 4768

The chart in [Figure](#page-43-0) 10 provides the amount data volume transversing the 512 Kbps WAN link with and without the Cisco WAAS device that was observed during in a 30-minute cycle with 40 users performing site navigation on the PeopleSoft application. The Cisco WAAS device reduces the amount of unnecessary data volume that will transverse the WAN by locally caching data and using compression algorithms on the data the must transverse the WAN. As seen in [Figure](#page-43-0) 10, the Cisco WAAS-enabled network becomes more efficient as less data must transverse the WAN.

<span id="page-43-0"></span>*Figure 10 Bandwidth Savings 512 Kbps Circuit*

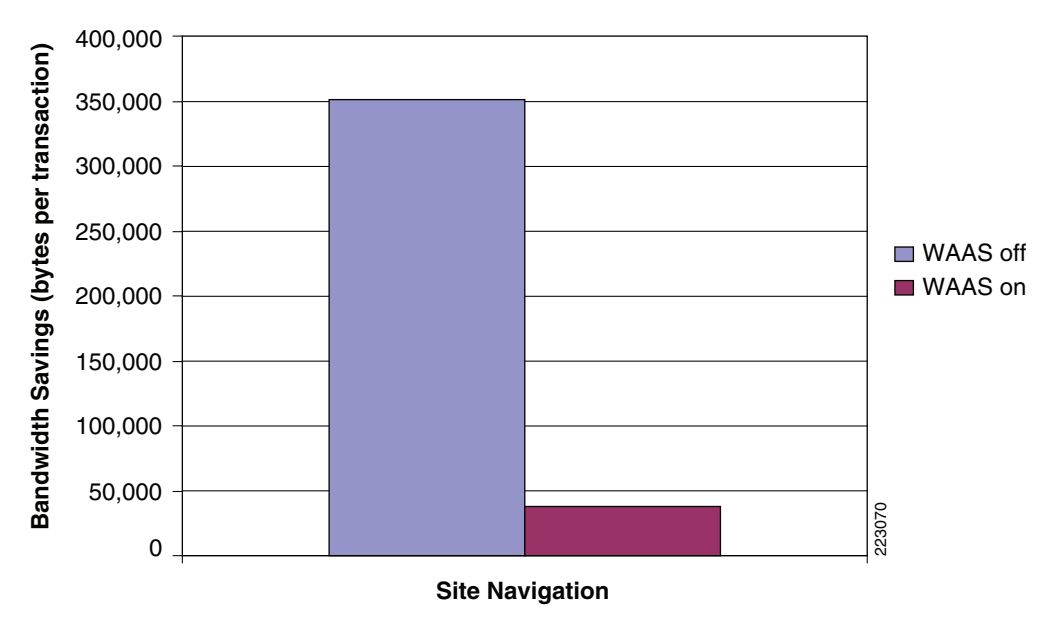

With this efficiency, the end-user transaction times are faster and more transactions can occur as shown in the charts below. The charts in [Figure](#page-44-0) 11 indicate the number of transactions that were observed for the same 30-minute cycle.

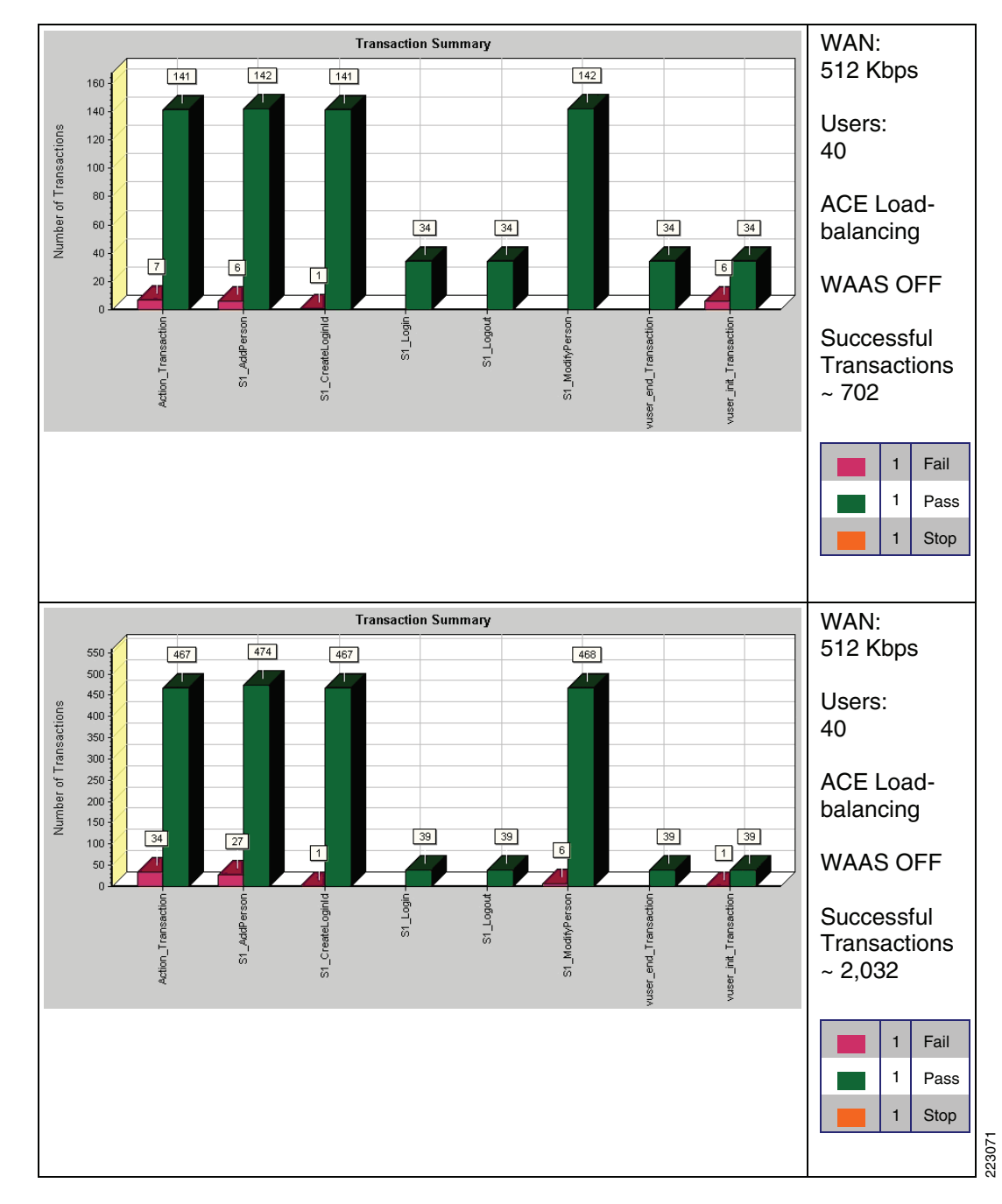

<span id="page-44-0"></span>*Figure 11 Transaction Summary*

In [Figure](#page-44-0) 11 (top chart):

- **•** WAN: 512 Kbps
- **•** Users: 40
- **•** Cisco ACE load-balancing OFF
- **•** Cisco WAAS OFF
- **•** Successful Transactions: ~ 702

In [Figure](#page-44-0) 11 (bottom chart):

- **•** WAN: 512 Kbps
- **•** Users: 40
- **•** Cisco ACE load-balancing ON
- **•** Cisco WAAS ON
- Successful Transactions: ~ 2032

[Figure](#page-45-0) 12 and [Figure](#page-46-1) 13 illustrate the benefit of a download transaction both with and without Cisco WAAS optimization. The results indicate a performance improvement by a factor of ~8.85 for the 1.544 Mbps circuit, and a ~11.80 improvement for the 512 Kbps circuit.

<span id="page-45-0"></span>*Figure 12 Transaction Time Savings 1.544 Mbps Circuit*

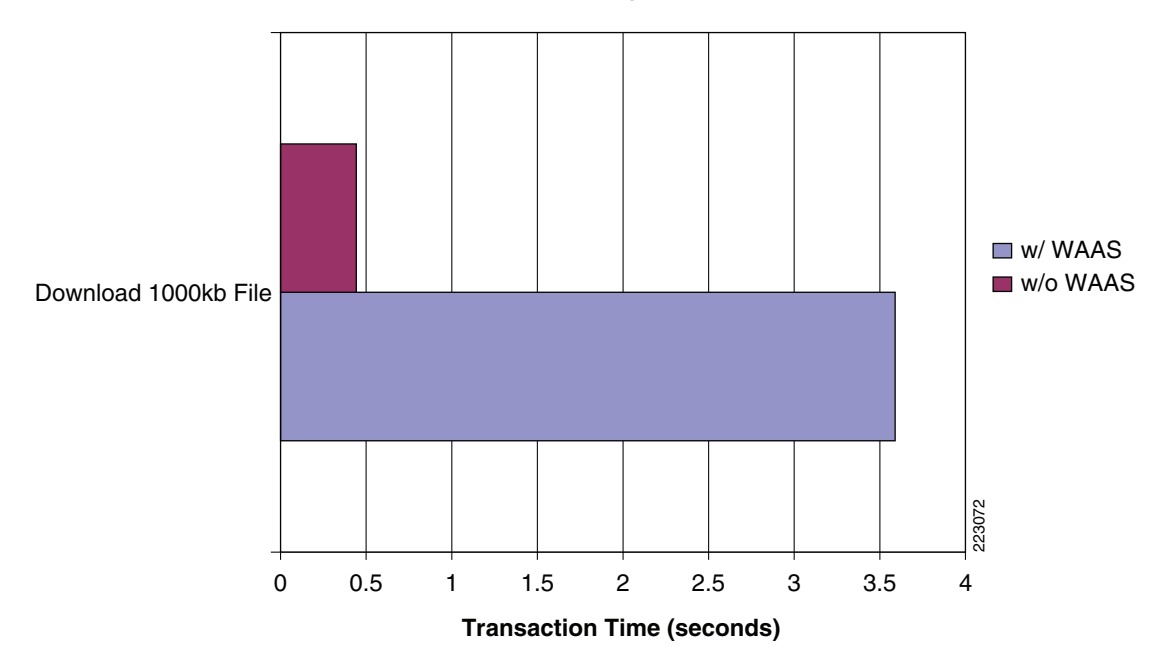

### **Transaction Time Savings - 1.544 Mbps Circuit**

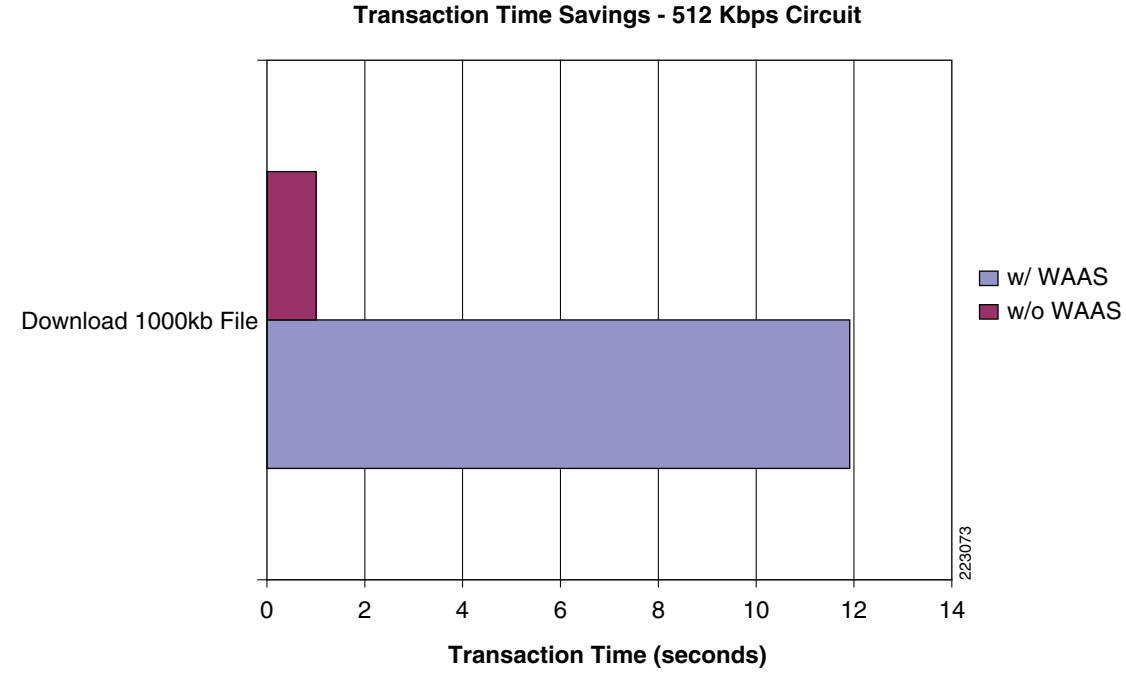

<span id="page-46-1"></span>*Figure 13 Transaction Time Savings 512 Kbps Circuit*

# <span id="page-46-0"></span>**Network Management**

This section only focuses on the network management system (NMS) used to monitor and provide results indicating the benefits of Cisco WAAS optimization. The NMS tool used was NetQoS SuperAgent with NetQoS Collector and Reporter. NetQoS Collector gathers the pre-optimized traffic and reports the data to the NetQoS SuperAgent. The NetQoS SuperAgent provides details on the protocols and applications tranversing the network(s), including:

- **•** Response Time
- **•** Data Transfer Time
- **•** Retransmission Delay
- **•** Network Round Trip Time
- **•** Effective Network Round Trip Time
- **•** Performance by Server
- **•** Performance by Network

This information provides the baseline of the application tested with valid overall transaction times (end user experience).

NetQoS Reporter gathers the optimized traffic and reports the data to the NetQoS Super Agent. NetQoS Super Agent uses the data from the NetQoS Collector (un-optimized) and compares it to the optimized traffic, showing the benefits of optimization using the Cisco WAAS as shown in [Figure](#page-47-0) 14, [Figure](#page-47-1) 15, and [Figure](#page-47-2) 16.

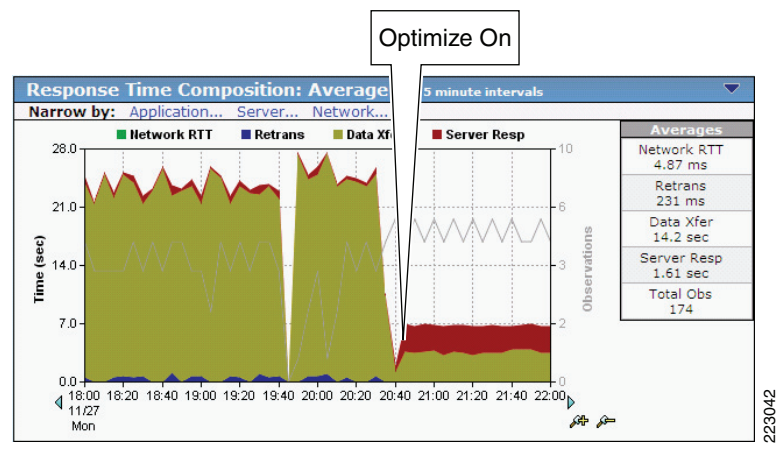

### <span id="page-47-0"></span>*Figure 14 Benefit of Optimization Using the Cisco WAAS—Application Response Time*

**Application Response Time**

<span id="page-47-1"></span>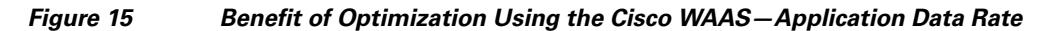

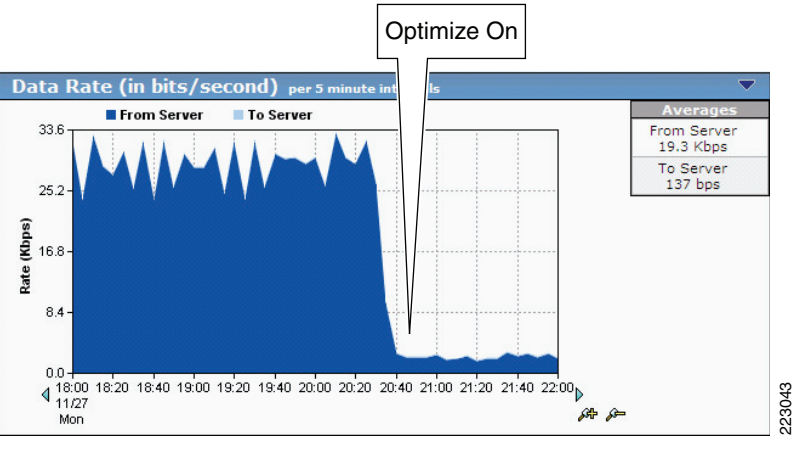

**Application Data Rate**

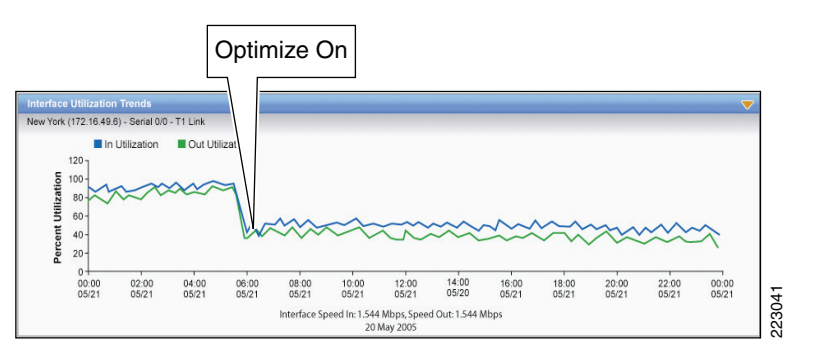

<span id="page-47-2"></span>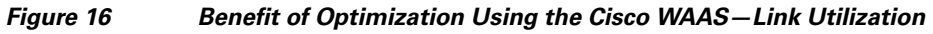

**Link Utilization**

NetQoS devices passively listen in by using the rspan feature of the Cisco routers and switches. They do not poll servers, hence do not add server load. For more information about this tool, refer to:

[http://www.netqos.com/CiscoWAASSolutions/Cisco\\_WAAS\\_overview.html](http://www.netqos.com/CiscoWAASSolutions/Cisco_WAAS_overview.html)

# <span id="page-48-0"></span>**Appendix A—Cisco ACE Configuration**

## <span id="page-48-1"></span>**Cisco ACE Admin Context**

```
Generating Configuration
interface gigabitEthernet 1/1
   description 3750-1
   switchport trunk allowed vlan 11,21,31,171
   no shutdown
interface gigabitEthernet 1/2
   description 3750-2
  no shutdown
interface gigabitEthernet 1/3
   switchport access vlan 50
   no shutdown
interface gigabitEthernet 1/4
   description connection to WANRTR
   switchport trunk allowed vlan 10,20,30,170,500
   no shutdown
resource-class CX-resource
   limit-resource all minimum 0.00 maximum unlimited
  limit-resource sticky minimum 0.01 maximum unlimited
resource-class IN-resource
  limit-resource all minimum 0.00 maximum unlimited
   limit-resource sticky minimum 0.01 maximum unlimited
resource-class PS-resource
   limit-resource all minimum 0.00 maximum unlimited
   limit-resource sticky minimum 0.01 maximum unlimited
boot system image:c4710ace-mz.3.0.0_AB0_0.500.bin
hostname DCACE1
access-list anyone line 10 extended permit ip any any 
access-list anyone line 11 extended permit icmp any any 
access-list anyone line 12 extended permit tcp any any 
class-map type management match-any remote-access
   10 match protocol icmp any
   20 match protocol telnet any
   30 match protocol ssh any
   40 match protocol snmp any
   50 match protocol http any
   60 match protocol https any
policy-map type management first-match remote-mgt
   class remote-access
```
 permit interface vlan 10 ip address 10.1.10.7 255.255.255.0 service-policy input remote-mgt no shutdown interface vlan 20 ip address 10.1.20.100 255.255.255.0 no shutdown interface vlan 30 ip address 10.1.30.100 255.255.255.0 peer ip address 10.1.30.200 255.255.255.0 service-policy input remote-mgt no shutdown interface vlan 100 ip address 10.1.100.100 255.255.255.0 no shutdown interface vlan 500 ip address 10.50.50.2 255.255.255.0 no shutdown ft interface vlan 50 ip address 1.1.1.1 255.255.255.0 peer ip address 1.1.1.2 255.255.255.0 no shutdown ft peer 1 heartbeat interval 300 heartbeat count 10 ft-interface vlan 50 ft group 2 peer 1 peer priority 99 associate-context Admin inservice ip route 0.0.0.0 0.0.0.0 10.1.30.1 context citrix description CITRIX Testing allocate-interface vlan 20-21 member CX-resource context inotes description INOTES Testing allocate-interface vlan 10-11 member IN-resource context peoplesoft description PEOPLESOFT Testing allocate-interface vlan 30-31 member PS-resource ft group 3 peer 1 peer priority 99 associate-context inotes inservice ft group 4 peer 1 peer priority 99

```
 associate-context citrix
 inservice
```

```
ft group 5
```

```
 peer 1
   peer priority 99
   associate-context peoplesoft
   inservice
username admin password 5 $1$faXJEFBj$TJR1Nx7sLPTi5BZ97v08c/ role Admin domain 
default-domain 
username www password 5 $1$faXJEFBj$TJR1Nx7sLPTi5BZ97v08c/ role Admin domain de
fault-domain
```
DCACE1/Admin#

## <span id="page-50-0"></span>**ACE PeopleSoft Context**

```
crypto csr-params app-csr
   country US
   state California
   locality SanJose
   organization-name CentralIT
   organization-unit Demo
   common-name testapp.neufoo.com
   serial-number 12345
   email secofficer@neufoo.com
access-list anyone line 10 extended permit ip any any 
access-list anyone line 11 extended permit icmp any any 
access-list anyone line 12 extended permit tcp any any 
probe tcp PROBE-TCP
   interval 2
   faildetect 2
  passdetect interval 10
  passdetect count 2
parameter-map type http cisco_avs_parametermap
   case-insensitive
   set header-maxparse-length 16384
ssl-proxy service app-ssl
  key "rsa1024key.pem"
   cert "rsa1024cert.pem"
rserver host PS2
   ip address 10.1.31.51
   inservice
rserver host PS3
   ip address 10.1.31.52
   inservice
serverfarm host PS1
  predictor leastconns
  rserver PS2 80
    probe PROBE-TCP
     inservice
   rserver PS3 80
     probe PROBE-TCP
     inservice
```

```
sticky http-cookie ACE-PSFT app-cookie
   cookie insert
   serverfarm PS1
class-map match-any Peoplesoft-SSL-VIP
   2 match virtual-address 10.1.30.10 tcp eq https 
class-map match-any Peoplesoft-VIP
   2 match virtual-address 10.1.30.10 tcp eq www 
class-map type management match-any remote-access
   10 match protocol icmp any
   20 match protocol telnet any
   30 match protocol ssh any
   40 match protocol snmp any
   50 match protocol http any
   60 match protocol https any
policy-map type management first-match remote-mgt
   class remote-access
     permit
policy-map type loadbalance first-match Peoplesoft-VIP-l7slb
   class class-default
     sticky-serverfarm app-cookie
policy-map multi-match int30
   class Peoplesoft-VIP
     loadbalance vip inservice
     loadbalance policy Peoplesoft-VIP-l7slb
     loadbalance vip icmp-reply active
     appl-parameter http advanced-options cisco_avs_parametermap
   class Peoplesoft-SSL-VIP
     loadbalance vip inservice
     loadbalance policy Peoplesoft-VIP-l7slb
     loadbalance vip icmp-reply active
     appl-parameter http advanced-options cisco_avs_parametermap
     ssl-proxy server "app-ssl"
interface vlan 30
   description client side vlan
   ip address 10.1.30.5 255.255.255.0
   alias 10.1.30.2 255.255.255.0
   peer ip address 10.1.30.6 255.255.255.0
   access-group input anyone
   access-group output anyone
   service-policy input remote-mgt
   service-policy input int30
   no shutdown
interface vlan 31
   description server side vlan
   ip address 10.1.31.2 255.255.255.0
   alias 10.1.31.1 255.255.255.0
   peer ip address 10.1.31.3 255.255.255.0
   access-group input anyone
   access-group output anyone
   service-policy input remote-mgt
  no shutdown
role RSERVER-MOD
   rule 1 permit modify feature rserver 
ip route 0.0.0.0 0.0.0.0 10.1.30.1
username admin password 5 admin role Network-Monitor domain default-domain 
username cisco password 5 $1$/xG2uJUA$CO5LFbhNl4xtTqkHrCLFZ/ role Network-Monit
or domain default-domain 
username test password 5 $1$DzqIYZyQ$uVnmA3D1Bmq.kks0RVFIu/ role Admin domain d
efault-domain
```
username peoplesoft password 5 \$1\$3PhxiuFj\$h2CK1Pyig7bXfPJzWb2X3. role RSERVER-MOD domain default-domain username cisco\_test password 5 \$1\$sDD.235N\$xjtOtdVGrL32jFTqkotuz0 role Admin do main default-domain

# <span id="page-52-0"></span>**Appendix B—Cisco WAE Configurations**

## <span id="page-52-1"></span>**Branch Cisco WAE Configuration**

```
! WAAS version 4.0.13 (build b12 Aug 9 2007)
! Configure this device to function as a WAAS Engine
device mode application-accelerator
!
!
hostname ANS-EDGE
!
!
clock timezone US/Pacific -7 0
!
!
ip domain-name cisco.com
!
!
!
primary-interface GigabitEthernet 1/0
!
!
! Connect to the branch router
interface GigabitEthernet 1/0
 ip address 10.1.101.2.2 255.255.255.0
  exit
!
! This is the address of interface vlan301 on the branch router.
ip default-gateway 10.1.101.1
!
no auto-register enable
!
! ip path-mtu-discovery is disabled in WAAS by default
!
ip name-server 171.70.168.183
!
!
! Designate the server for network time protocol
ntp server 10.1.10.1
!
!
wccp router-list 1 10.1.101.1
wccp tcp-promiscuous router-list-num 1 password ****
wccp version 2
!
!
!
snmp-server community ANSwerLab
!
!
!
windows-domain netbios-name "ANS-EDGE"
!
```

```
authentication login local enable primary
authentication configuration local enable primary
!
!
!
!
flow monitor tcpstat-v1 host 10.1.71.11
flow monitor tcpstat-v1 enable
!
tfo tcp optimized-send-buffer 512
tfo tcp optimized-receive-buffer 512
!
!
no adapter epm enable
!
! The application traffic is traversing the WAN using port 80. The default policy 
configured on the WAE will be applied. Note that the application configuration can be 
modified to any port.
policy-engine application
...
    classifier HTTP
      match dst port eq 80
       match dst port eq 8080
       match dst port eq 8000
       match dst port eq 8001
       match dst port eq 3128
    exit
    classifier HTTPS
       match dst port eq 443
    exit
...
   classifier NetQoS
      match dst port eq 7878
    exit
! Full optimization is applied to the application WAN traffic
    map basic
       name NetQoS classifier NetQoS action optimize full
...
       name Web classifier HTTP action optimize full
       name Web classifier HTTPS action optimize DRE no compression none
...
! End of WAAS configuration
```
## <span id="page-53-0"></span>**Data Center Cisco WAE Configuration**

```
! WAAS version 4.0.13 (build b12 Aug 9 2007)
! Configure this device to function as a WAAS Engine
device mode application-accelerator
!
!
hostname ANS-CoreWAE
!
!
clock timezone US/Pacific -7 0
!
!
ip domain-name cisco.com
!
!
```

```
!
primary-interface GigabitEthernet 1/0
!
!
! Connect to the data center WAN edge router
interface GigabitEthernet 1/0
 ip address 10.1.100.100.2 255.255.255.0
  exit
!
!
! This is the address of interface GigabitEthernet2/0 on data center WAN edge router.
ip default-gateway 10.1.100.100.1
!
no auto-register enable
!
! ip path-mtu-discovery is disabled in WAAS by default
!
!
!
! Designate the server for network time protocol
ntp server 10.1.10.1
!
!
wccp router-list 1 10.1.100.100.1
wccp tcp-promiscuous router-list-num 1 password ****
wccp version 2
!
!
!
snmp-server community ANSwerLab
!
!
!
windows-domain netbios-name "ANS-COREWAE"
!
authentication login local enable primary
authentication configuration local enable primary
!
!
!
!
!
flow monitor tcpstat-v1 host 10.1.71.11
flow monitor tcpstat-v1 enable
!
tfo tcp optimized-send-buffer 2048
tfo tcp optimized-receive-buffer 2048
!
!
! The application traffic is traversing the WAN using port 80. The default policy 
configured on the WAE will be applied. Note that the application configuration can be 
modified to any port.
policy-engine application
...
    classifier HTTP
       match dst port eq 80
       match dst port eq 8080
       match dst port eq 8000
       match dst port eq 8001
       match dst port eq 3128
    exit
    classifier HTTPS
       match dst port eq 443
    exit
```

```
...
   classifier NetQoS
      match dst port eq 7878
   exit
! Full optimization is applied to the application WAN traffic
   map basic
      name NetQoS classifier NetQoS action optimize full
...
      name Web classifier HTTP action optimize full
      name Web classifier HTTPS action optimize DRE no compression none
...
! End of WAAS configuration
```
# <span id="page-55-0"></span>**Appendix C—References**

*Enterprise Data Center Wide Area Application Services Design Guide*:

[http://www.cisco.com/application/pdf/en/us/guest/netsol/ns377/c649/ccmigration\\_09186a008081c7da.](http://www.cisco.com/application/pdf/en/us/guest/netsol/ns377/c649/ccmigration_09186a008081c7da.pdf ) pdf

## <span id="page-55-1"></span>**Cisco Advanced Services**

### <span id="page-55-2"></span>**Cisco Services Help Accelerate and Optimize ANS Deployments**

Application deployments are complex projects. Cisco Services can help mitigate the risk of making changes to the environment and accelerate deployment of Cisco ANS solutions. Our product and technology expertise is constantly enhanced by hands-on experience with real-life networks and broad exposure to the latest technology and implementations. Cisco uses leading practices to help our customers define their IT and business requirements and help them deliver fast, secure and highly available application access in a scalable environment.

- **•** The Cisco Application Control Engine Planning and Design Service helps customers accelerate deployment of a Cisco ACE solution for fast, secure application access in a scalable environment.
- The Cisco Application Control Engine Optimization Services help customers continuously update and optimize their Cisco Application Control Engine solution as their applications delivery environment changes.
- The Cisco Wide Area Application Services Planning and Design Service helps customers accelerate deployment of Cisco WAAS solutions and improve application responsiveness across their wide area networks.
- **•** The Cisco Wide Area Application Services Optimization Services help customers maintain or improve application responsiveness across wide area network as their business changes and grows.
- **•** The Cisco Application Profiling Service helps customers host and manage applications more effectively while preserving application performance, security, and availability.

Cisco ANS Services:

[http://www.cisco.com/en/US/products/ps6892/serv\\_group\\_home.html](http://www.cisco.com/en/US/products/ps6892/serv_group_home.html) [http://www.cisco.com/en/US/products/ps6894/serv\\_group\\_home.html](http://www.cisco.com/en/US/products/ps6894/serv_group_home.html)